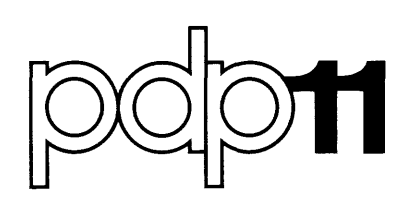

# **RSX-11D System Release Notes**

ó,

Order No. DEC-11-0XRNA-E-D

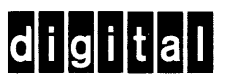

# READ RSX-11D SOFTWARE DISPATCH FOR ADDITIONAL INFORMATION

# **RSX-11D System Release Notes**

Order No. DEC-11-0XRNA-E-D

RSX-11D V6.2

# ABSTRACT

Distribution information covers media, partition and component sizes, patching the executive, and *a* directory of the binary files. Changes from V6B (V6.l) affecting function, operation, documentation and compatibility are summarized. The RSX-llD Software Dispatch, which contains current software articles, should be used in conjunction with this document.

**digital equipment corporation · maynard, massachusetts** 

First Printing, February 1977

The information in this document is subject to change without notice and should not be construed as a commitment by Digital Equipment Corporation. Digital Equipment Corporation assumes no responsibility for any errors that may appear in this document.

The software described in this document is furnished under a license and may be used or copied only in accordance with the terms of such license.

Digital Equipment Corporation assumes no responsibility for the use or reliability of its software on equipment that is not supplied by DIGITAL.

Copyright © 1977, by Digital Equipment Corporation

The postage prepaid READER'S COMMENTS form on the last page of this document requests the user's critical evaluation to assist us in preparing future documentation.

The following are trademarks of Digital Equipment Corporation:

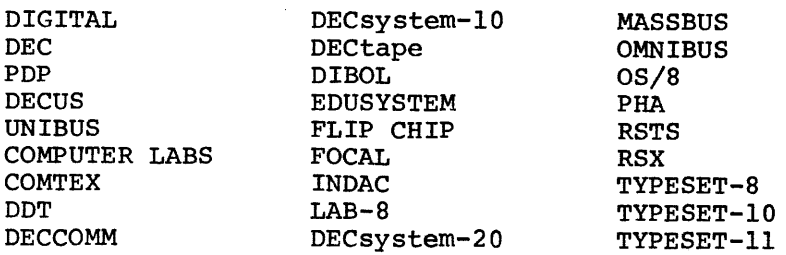

CONTENTS

 $\sim$   $\sim$ 

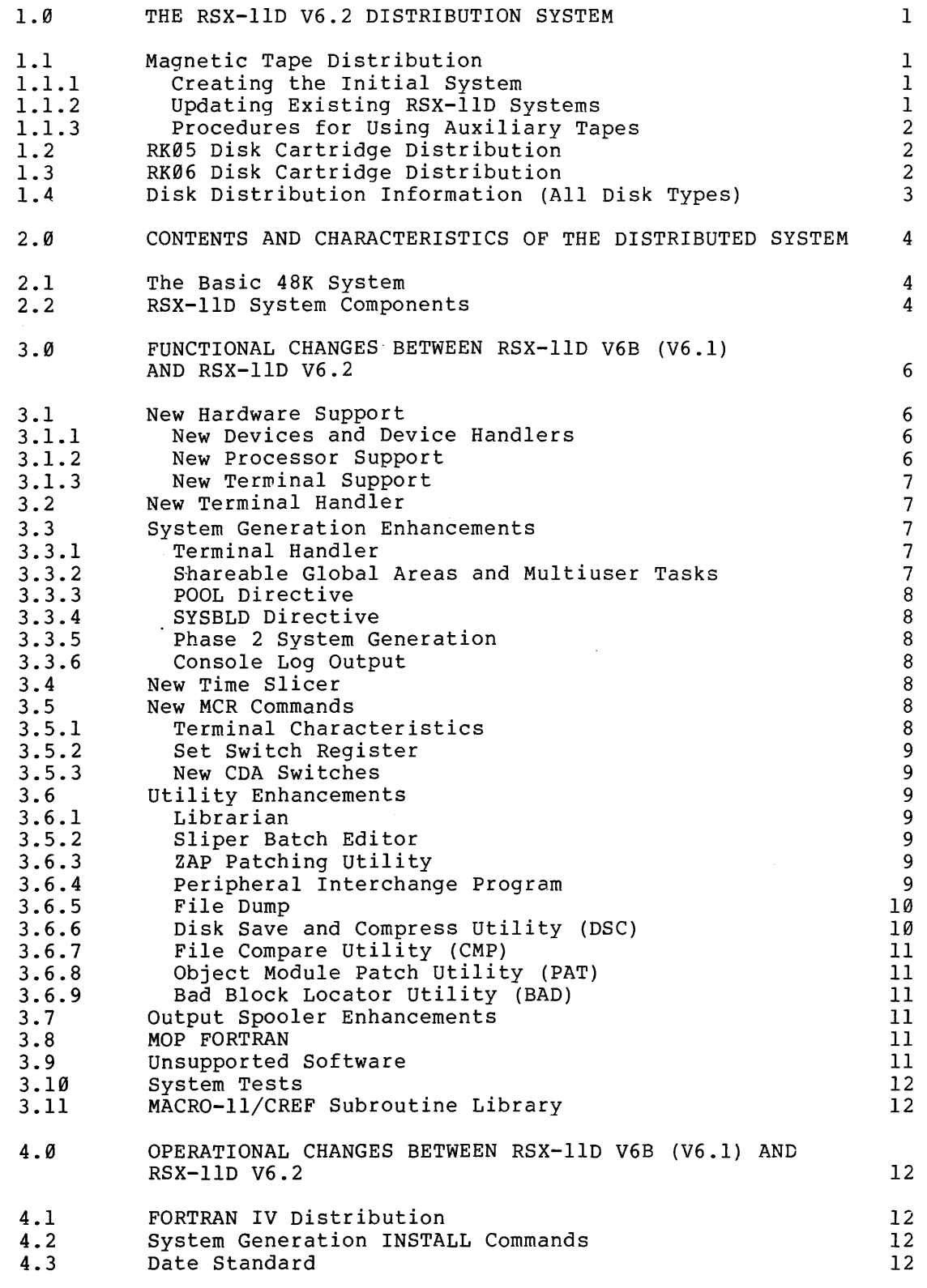

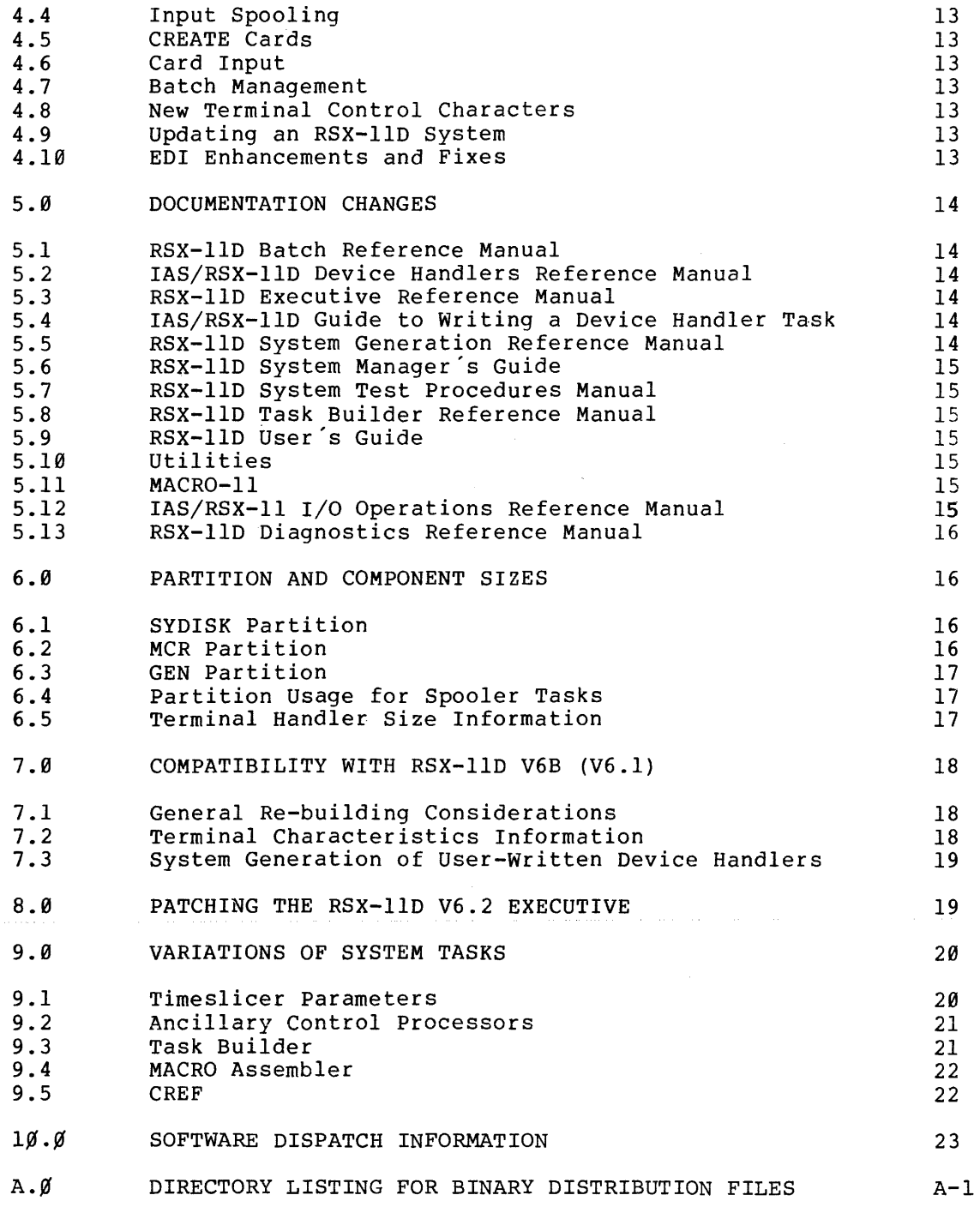

 $\hat{f}$  is a set of  $\hat{f}$  ,  $\hat{f}$  ,  $\hat{f}$  ,  $\hat{f}$  ,  $\hat{f}$  ,  $\hat{f}$ 

#### 1.0 THE RSX-IID V6.2 DISTRIBUTION SYSTEM

The RSX-IID V6.2 system is distributed to customers on one of three basic media: magnetic tape (7-track or 9-track), RK05 disk cartridges or RK06 disk cartridges.

The number of distribution tape reels or disk volumes is as follows:

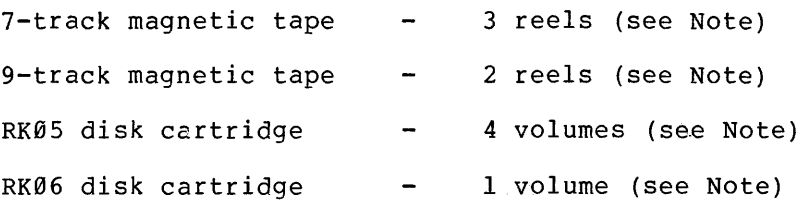

NOTE

Additionally, an extra tape reel or disk volume contain'ing the FORTRAN IV distribution is provided with each distribution system.

Customers purchasing source distribution receive an additional set of volumes, distributed on the same medium as the basic system.

#### 1.1 Magnetic Tape Distribution

The complete magnetic tape distribution for RSX-IID V6.2 (including FORTRAN IV) is provided on three reels for 9-track tapes or four reels for 7-track tapes. The first magnetic tape is a bootable RSX-IID system kit tape. This reel contains a number of system images which are run in sequence to create a single-terminal RSX-IID system from the files contained on the reel. The second magnetic tape for 9-track (or two tapes for 7-track) contains all the object files and command<br>files for rebuilding the system components, if necessary. The final files for rebuilding the system components, if necessary. magnetic tape contains all files necessary for the FORTRAN IV distribution. Instructions for installing the FORTRAN compiler, OTS, etc., are detailed in the IAS/RSX-ll FORTRAN IV Installation Guide.

#### 1.1.1 Creating the Initial System

The procedures for creating an initial system from the RSX-IID system kit tape are described in Chapter 2 of the RSX-IID System Generation Reference Manual.

#### 1.1.2 Updating Existing RSX-IID Systems

The RSX-IID V6.2 magtape distribution system can be used to update an existing RSX-IID V6B (V6.1) system. The existing RSX-IID system disk need not be re-initialized and therefore the existing files remain intact. When running the system kit tape, answer 'NO' to the questions FORMAT DISK?, RUN BADBLOCKS? and INITIALIZE SYSTEM DISK?

#### NOTE

To accommodate the new task images and object module library files, a minimum of 4500 free blocks with sufficient contiguous disk space for the new files must be available on the system disk.

It is advisable to back up an existing system disk before attempting an update if there is any doubt that sufficient contiguous space is available. See the IAS/RSX-ll Disk Save and Compress User's Guide, (below, section 3.6.6) or the iASZRSX-ll Preserve Utility User's Guide.

Users updating RK05-based systems should create new system disks because there will not be sufficient space on a single RK05 disk for the old and new files.

#### 1.1.3 Procedures for Using Auxiliary Tapes

The directory organization of RSX-11D is described in the RSX-11D System Generation Reference Manual, section 2.2, and below, section  $2.2.$ 

Except for FORTRAN, all files in the distributed system are listed in Appendix A. The files for the FORTRAN IV tape are listed in the IAS/RSX-ll FORTRAN IV Installation Guide.

Distribution tapes containing auxiliary files are written in DOS format. The file interchange utility (FLX) should be used to obtain files from the tape. The commands submitted to FLX are described in the RSX-ll Utilities Procedures Manual.

#### 1.2 RK05 Disk Cartridge Distribution

The complete RK05 distribution (including FORTRAN IV) is provided on five separate disk cartridges. The first cartridge contains a basic 48K, single-uper RSX-llD system. The following three cartridges contain object files and command files for rebuilding system components, should this prove necessary. See Appendix A for directory listings. The final cartridge contains the FORTRAN IV distribution. Instructions for installing the FORTRAN compiler, OTS, etc., are described in the IAS/RSX-ll FORTRAN IV Installation Guide.

All RK05 disk cartridges are distributed in Files-II format. The directory organization for Files-11 files is described in the RSX-11D System Generation Reference Manual. See Section 1.4 for further distribution information.

#### 1.3 RK06 Disk Cartridge Distribution

The complete RK06 distribution (including FORTRAN IV) is provided on two separate disk cartridges. The first cartridge contains a basic 48K, single-user RSX-llD system, object files and command files for rebuilding system components, should this prove necessary. This

system disk cartridge is a Files-II volume with a directory organisation are described in the RSX-llD System Generation Reference Manual, section 2.2, and below, section 2.2. All files detailed in Appendix A are contained on this volume.

The second disk cartridge contains the FORTRAN IV distribution. Instructions for installing the FORTRAN compiler, OTS, etc., are described in the IAS/RSX-ll FORTRAN IV Installation Guide.

See Section 1.4, below, for further distribution implementation.

#### 1.4 Disk Distribution Infurmation (All Disk Types)

For backup purposes, it is strongly advised that all disks be copied prior to being used. The Disk Save and Compress (DSC) Utility should be used for this operation (see the IAS/RSX-ll Disk Save and Compress User's Guide and below, section 3.6.6).

The system disk need only be bootstrapped from device  $\theta$ . See the RSX-llD System Generation Reference Manual, section 2.3, for the appropriate bootstrap operation. When the disk is booted, the system<br>displays the sign-on message for that version of the RSX-11D  $d$ isplays the sign-on message for that version of the executive. All of the system memory will be available. If, however, the hardware has more than the basic 48K, a message of the following format is printed on the terminal:

SAV -- PARTITION GEN EXPANDED BY nnnn\*32 (DEC) WORD BLOCKS

Additionally, if the central processor is a PDP-ll/70, it will have been enabled as such, thereby overriding any previous specification.

#### RSX-llD V6.2 SYSTEM RELEASE NOTES

#### 2.0 CONTENTS AND CHARACTERISTICS OF THE DISTRIBUTED SYSTEM

This section describes the basic 48K RSX-llD V6.2 system and the UFD conventions for holding files containing system components.

#### 2.1 The Basic 48K System

The basic 48K RSX-llD system as produced from the system kit contains the terminal handler TT.... built for one terminal (the console terminal). To rebuild the handler for the number of terminals and terminal interfaces on the user's configuration, see the RSX-11D System Generation Reference Manual, section 2.4.

#### 2.2 RSX-llD System Components

In RSX-llD the following UFD-conventions are used for holding files containing system components:

#### UFD FILE TYPE

- [11,\*] OBJs and Command files to build task images
- [111,\*] MAP listings for system tasks
- [211,\*] Listing files of source modules
- [311,\*] Source modules and command files to assemble the source files

where \* takes values representing the system components.

UFD

#### **CONTENTS**

 $[1,1]$ General system files

> MACRO Library (RSXMAC.SML) On-line debugger (ODT.OBJ) Relocatable library (SYSLIB.OLB) File Control Services SGA (SYSRES.TSK, SYSRES.STB)

- [1,2] System message files handled by MO....
- [1,3] Temporary files for VERIFY Task
- $[1, 4]$ Input/Output Spool file area
- [1,6] Files produces by error logging
- [1,27] Diagnostic libraries
- [11,1] System task files

### RSX-llD V6.2 SYSTEM RELEASE NOTES

#### COMPONENT

- $[ * , 2]$ File Control Services and SYSLIB Components
- $[*, 4]$ File exchange utility FLX
- $[*, 5]$ File utilities DUMP, ZAP, VERIFY, PIP
- $[*, 6]$ Batch editor SLP
- $[*, 7]$ Librarian LBR

UFD

- [\* ,10] MACRO assembler
- [\*,11] Task builder
- $[*.12]$ Spooler and Queue Manager Tasks
- $[*, 13]$ MCR system tasks
- [\*,14] I/O handlers other than TT....
- $[*, 15]$ RSX-llD Executive
- [\*,16] File Control Primitives and device management system tasks
- [\*,17] System Generation
- [\*,20] EDITOR
- $[*, 21]$ System Test Routines
- [\*,23] BATCH
- [\*,25] Unsupported Software
- [\*,26] Accounting
- [\*,27] Diagnostic handlers and tasks
- [\*,30] PRESRV, DSC
- [\*,32] CREF
- [\*,33] Subroutines common to MACRO and CREF for virtual table processing. symbol
- [\*,41] FORTRAN IV Compiler
- $[*, 42]$ FORTRAN IV OTS
- [\*,103] Core Dump Analyzer
- [\*,114] Terminal handler.

#### RSX-IID V6.2 SYSTEM RELEASE NOTES

#### 3.0 FUNCTIONAL CHANGES BETWEEN RSX-IID V6B (V6.1) AND RSX-IID V6.2

This section contains descriptions of the following:

- . New hardware support<br>. New terminal handler
- 
- . System generation changes
- . Time slicer information<br>. MCR changes
- 
- . Additions to utility functions
- Output spooler information · MOP FORTRAN
- 
- Unsupported software

#### 3.1 New Hardware Support

For the full list of hardware supported see the Software Product Description (SDP) for RSX-llD V6.2.

#### 3.1.1 New Devices and Device Handlers

The following new devices and device handlers are supported:

- RK06 disk cartridge
- RK05F (supported as two RK05s)
- RP05/RP06 disk cartridges
- RX0l floppy disk (as a data device only)
- DKOVL (The overlapped seek version of the RK05 disk handler has been reissued)

The LP handler additionally includes all functionality of the RSX-IID V6B (V6.l) LPCENT handler.

#### NOTE

The LP05 printer should be identified as an LS type (and not an LP) at System Generation time.

 $\sim$  and a set of  $\sim$  and  $\sim$ 

#### 3.1.2 New Processor Support

The following new processor types are supported:

- PDP-ll/34 (with optional hardware floating point processor)
- $PDP-11/35$
- PDP-II/50
- · PDP-II/55

The PDP-ll/34 supplied without hardware sense switches uses a software switch register to simulate the hardware switches. This software switch register is accessed via the SET /SWR command (see the RSX-llD User's Guide, Chapter 6). The directive GSSW\$ (Get Sense Switches) automatically refers to the appropriate register (see the RSX-llD Executive Reference Manual, section 3.29). The executive will *also*  cope with the absence of a hardware stack limit register on the PDP-ll/34.

#### 3.1.3 New Terminal Support

The following new VDU terminals and hardware interface are supported:

- · VT52
- VT55 · VT6l
- DZll interface

# 3.2 New Terminal Handler

The terminal handler has been rewritten. The new handler supports a greatly increased range of functions (see the IAS/RSX-llD Device Handlers Reference Manual, Chapter 2). The new functions include<br>escape sequences, block mode, remote paper tape, and CTRL/C ASTs. The escape sequences, block mode, remote paper tape, and CTRL/C ASTs. handler does not use nodes from the SCOM node pool for type-ahead and DHll buffering.

The distributed MACRO assembler can be used to assemble the terminal handler (see the RSX-llD System Generation Reference Manual, section 2.4.4). However, as the In-core portion of the symbol table is small, considerable time will be taken performing disk I/O when expanding macros. Before assembling the terminal handler it is suggested that the following commands be executed if the GEN partition is greater than 32K:

MCR) REM ... MAC MCR)INS [11,1]MAC/INC=12000

The faster and larger version of MAC may be included for a subsequent system generation by editing the file [11,17]SYSBLD.CMD.

#### 3.3 System Generation Enhancements

This section describes briefly the terminal handler, SGAs and multiuser tasks, POOL directive and SYSBLD directive.

#### 3.3.1 Terminal Handler

The RSX-llD V6.2 system transferred from the distribution kit supports only one terminal, the console. The terminal handler must then be configured before phases 1 and 2 of system generation. Of the five interface types supported (DL, DH, DJ, DZ, DC) only three may be configured if all other features are present. Since all systems have a console DLll, only two of DH, DJ, DZ and DC may be used on the same system (see the RSX-llD System Generation Reference Manual, section  $2.4.3.$ ).

Errors during terminal handler generation are grouped together in the RSX-llD System Generation Reference Manual, section 2.4.5.

#### 3.3.2 Shareable Global Areas and Multiuser Tasks

SGAs and multiuser tasks may now be installed during phase 1 of system generation, subject to the restrictions described in the RSX-11D System Generation Reference Manual, section 4.13.

#### 3.3.3 POOL Directive

The POOL directive has been deleted because the new terminal handler does not use nodes from the SCOM node pool.

#### 3.3.4 SYSBLD Directive

A new directive, SYSBLD, has been added for phase 2 of system generation so that an alternative command file can be specified in place of [11,17]SYSBLD.CMD. See the RSX-IID System Generation Reference Manual, sections 4.14 and 5.3.

#### 3.3.5 Phase 2 System Generation

The System Generation task is now placed at the top of the partition in which it is installed (normally the GEN partition). This enables the terminal handler task and SGAs to be loaded at the bottom of the partition. The terminal handler can .then be re-generated (for example, to include new terminals) and can be included in the system without change to the system generation command files. No separate partition is required for the terminal handler.

#### 3.3.6 Console Log Output

The console log output is now directed to TI, rather than to CL as in previous versions. The log itself may be suppressed by typing CTRL/O. In this event, error messages and the end message will, however, be printed.

#### 3.4 NEW TIME SLICER

A new time slicer has been incorporated into the executive. This is essentially the same version as distributed with the Time Slice Update kit for RSX-IID V6B (V6.1). For a functional description see the RSX~llD V6.2 System Manager's Guide, chapter 7.

#### 3.5 New MCR Commands

This section describes new MCR commands and CDA switches.

#### 3.5.1 Terminal Characteristics

A new MCR command TER has been addded in order to set terminal characteristics. This command can be issued either non-privileged to set the user's terminal, or [1,1] privileged to set one or more named terminals. See the RSX-11D User's Guide, chapter 5 and 6.

For facilities transferred from the RSX-IID V6B (V6.1) MCR SET commands note the deleted lines in the RSX-IID User's Guide, section 6.24.

#### 3.5.2 Set Switch Register

A new privileged MCR set switch register option, SET /SWR, has been added. This option gives access to the software switch register for PDP-ll/34 processors without a hardware switch register (see the RSX-11D User's Guide, Chapter 6).

#### 3.5.3 New CDA Switches

CDA has three new switches, /CKQ (dump of clock queue), /ASQ(dump of AST queues) and /SGA(dump of an SGA). See the RSX-IID System Manager's Guide, Chapter 6.

#### 3.6 UTILITY ENHANCEMENTS

This section briefly describes enhancements to LBR, SLP, ZAP, PIP and DMP, and the new CMP, DSC and PAT utilities.

#### 3.6.1 Librarian

LBR has two additional switches; extract module (/EX) and insert without entry point (/-EP). See the RSX-IID User's Guide, Appendix G.

#### 3.6.2 Sliper Batch Editor

SLP can now locate lines specified by character strings. These  $s$  can now reduce trace expectified  $s<sub>1</sub>$  exaracter berings. These strings can be specified either as a whole or by one or more initial and final characters. The user can also now change the audit trail marker and enable/disable its placing (see the RSX-ll utilities Procedures Manual, Chapter 6).

#### 3.6.3 ZAP Patching utility

ZAP has been extended to support operations on tasks which have more than 64 segments.

#### NOTE

The number of overlay segments that ZAP can support is determined by extending the task size via the /INC option when the task size vid the *fine* option when<br>the task is installed. Five additional words are required for each additional segment. The task is distributed with an increment of 350.

#### 3.6.4 Peripheral Interchange Program

The following PIP switches, as documented in the RSX-ll utilities Procedures Manual, are not supported for RSX-IID V6.2;

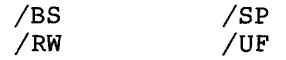

#### 3.6.5 File Dump

The following DMP switches, as documented in the RSX-ll utilities Procedures Manual, are not supported for RSX-11D V6.2:

 $/RS$ *JDC jSP JRC* 

#### 3.6.6 Disk Save and Compress Utility (DSC)

A new utility, DSC, is distributed with the RSX-llD V6.2 release. DSC provides media copy facilities for Files-II volumes which allow disk-to-disk copy and disk-to-tape backup facilities. Disk-to-disk and tape-to-disk copies will effect a disk compression and will also take account of bad blocks information on the target disk.

DSC is intended as a replacement utility to Preserve (PRE). Although Preserve is still distributed, it is recommended that DSC be used for Files-II disk copy and backup purposes.

Both input and output volumes should normally be mounted as foreign, thus

MOU ddnn:volid/CHA=[FOR]

However, if the system disk itself is to be backed up on-line, it should be mounted with device control functions enabled, thus

MOU ddnn:volid/CHA=[DCF]

DSC is not automatically installed. [11,17]SYSBLD.CMD or install by hand. To install DSC either edit

Unlike PRESRV, DSC does not write a bootable image onto the target medium. Hence a backup copy of a volume produced using DSC is normally restored using DSC running under the host system. Where this is impractical a 'stand-alone' DSC can be created in the following way:

- 1. From the binary distribution obtain the task image VMR.TSK and the file DSCSYS.SYS - these are located in UFD [11,25].
- 2. Use the following command sequence to generate stand-alone DSC on the target device (ddnn)

MCR>RUN [11,25]VMR (altmode) ENTER FILENAME: [11,25]DSCSYS/IM VMR>SAVE ddnn:volid VMR>~Z

where volid is any volume identifier.

3. Bootstrap the device (ddnn), when DSC V2.4 will announce Proceed to use it in the normal way (see the IAS/RSX-11 Disk Save and Compress User's Guide).

# 3.6.7 File Compare Utility (CMP)

A new utility, CMP, is distributed with the RSX-llD V6.2 release. CMP compares two files, line by line, and prints a choice of:

1. Lines in each file not matching lines in the other.

2. One file, marked where it differs from the other.

3. An SLP command stream to convert one to the other.

See the RSX-ll utilities Procedures Manual.

#### 3.6.8 Object Module Patch Utility (PAT)

PAT allows the user to patch or update the code in a relocatable binary object module. assembled separately require relinking. Corrections are prepared in source form and before patching. The patched modules then

#### 3.6.9 Bad Block Locator utility (BAD)

The BAD Utility has the same function as the MCR>BAD command currently described in the RSX-llD User's Guide chapter 6, and updated for V6.2.

# 3.7 Output Spooler Enhancements

The output spooler (SPR2) now contains an optional one-page header and trailer feature for every file sent to a spooled printer-like device (that is, a device for which bit 2 of characteristics word 1 in the PUD (UC.TTY in U.Cl) is zero).

To enable this feature, SPR2 must be rebuilt (using the TKB command in [11,12]TKB12.CMD) with the two global patches (NOHD for headers and NOTR for trailers) removed.

UC.TTY is also used to determine whether a form feed should be output at the beginning of a file. If a terminal is being used as a printer and form feeds are required, the UC.TTY bit should be cleared. SYS /DEV should be used to find the location of the PUD and OPEN location /KNL to change the PUD. Conversely, if a plotter is being spooled, if the UC.TTY flag is set form feeds and headers and trailers will be suppressed.

#### 3.8 MOP FORTRAN

MOP FORTRAN is no longer supported under RSX-llD.

#### 3.9 Unsupported Software

The UFD [\*,25] has been included in the RSX-llD V6.2 distribution to contain items of software which have been produced to run under RSX-llD but which are not supported as part of the standard *RSX-llD*  V6.2 system. Some components have been distributed with earlier versions of RSX-llD (for example, TECO, RUNOFF) and others are new

components (for example, DDT). These components are provided as possible useful tools for customers who may wish to spend time investigating their usefulness. Digital make no claim that these components will either build or run successfully and no documentation is supplied. However, the reporting of any information regarding the usefulness of these software items and any suggested enhancements would be viewed with interest and the unsupported status of these components does not preclude such communications.

#### 3.10 System Tests

The hardware system tests have been withdrawn. The diagnostics tasks should be used instead to investigate suspected hardware malfunction. See the RSX-llD Diagnostics Reference Manual. (Compate section 5.7 below. )

#### 3.11 MACRO-ll/CREF Subroutine Library

[11,33] contains an object module library of subroutines common to MACRO-II and CREF. These subroutines perform virtual symbol table processing (see also 9.4, 9.5).

# 4.0 OPERATIONAL CHANGES BETWEEN RSX-llD V6.B (V6.l) AND RSX-llD V6.2

This section describes the major operational changes and bug fixes for RSX-llD V6.2.

#### 4.1 FORTRAN IV Distribution

FORTRAN IV is now distributed as part of the standard RSX-llD V6.2 kit either on a separate magnetic tape or an RK05 volume. The IAS/RSX-llD FORTRAN IV Installation Guide supersedes all references to the now deleted FORTRAN installation information in the RSX-llD System Manager's Guide, section 5.7.

#### 4.2 System Generation INSTALL Commands

Install commands for a given partition in System Generation, phase 1, are no longer restricted to one line.

#### 4.3 Date Standard

RSX-llD V6.2 incorporates Digital's date standard. The format is

#### dd-mmm-yy

where mmm is the first three letters of the month for example, 3l-DEC-76. See the RSX-I1D\_User's Guide, Chapters 5 and 6.

#### RSX-IID V6.2 SYSTEM RELEASE NOTES

#### **4.4** Input Spooling

Input spooled job files are now written to the spool area SP: [1,4] . See the RSX-IID System Manager's Guide, section 3.3.4.1.

#### 4.5 CREATE Cards

Account (UFD) specification is no longer optional on CREATE cards. A default of [200,200] is NOT used. (See the RSX-IID System Manager's Guide, section 3.3 and Table 3-3).

#### 4.6 Card Input

On specification of 'Blank Suppress' on card input, a blank line now appears as a null record, instead of being completely removed. (See the RSX-IID System Manager's Guide, Table 3-4).

#### 4.7 BATCH Management

The management of BATCH has been corrected and clarified. This includes the steps necessary at system generation, the listing of error messages, aborting an individual BATCH job and the use of \$EOD with FORTRAN source input. (See the RSX-11D BATCH Reference Manual, Chapters 3 and 4).

#### 4.8 New Terminal Control Characters

CTRL/T is used to halt a paper tape reader (See the User's Guide, Table 3-5) when the terminal is in TAPE mode. CTRL/B is used to start or restart. CTRL/V cancels all type-ahead, unless a read-ahead is in progress, in which case it is ignored.

#### 4.9 Updating an RSX-IID System

New procedures for creating the initial system from the distribution medium include the ability to update a previous system without initializing the system disk (see Section 1.1.2).

#### 4.10 EDI Enhancements and Fixes

- 1. A new EDI set-up command, UC ON, reversed by UC OFF, converts lower case characters entered from the terminal to upper case. The default initial state is UC ON. with UC OFF, all input characters are accepted as entered, except that all EDI commands are converted to upper case. (See the RSX-11 Utility Programs Procedures Manual, Chapter 5).
- 2. CD and ED no longer delete the output file if there is no input file.
- 3. If an output file is renamed the same as the input file, the original file is no longer deleted.
- 4. The TYPE command given during line-by-line mode is executed as a PRINT command.
- 5. The TYPE command in block mode is executed as P%&N-%&N rather than P%&N&N-%.
- 6. EOB no longer returns the line pointer to the top of buffer. The line pointer remains at the end of the buffer.
- 7. The RENEW command now renews the number of buffers specified.
- 8. PASTE and SEARCH AND CHANGE no longer clear MACRO in progress.

#### 5.0 DOCUMENTATION CHANGES

This section summarizes the documentation changes made to the manuals affected by this RSX-llD V6.2 release.

#### 5.1 RSX-llD Batch Reference Manual

This manual has been revised with operating procedure information and \$EOD functional changes.

#### 5.2 IAS/RSX-llD Device Handlers Reference Manual

This manual has been revised with further information regarding the enhanced multi-terminal handler and new disk support.

#### 5.3 RSX-llD Executive Reference Manual

This manual has been updated with new stack state information following an AST and minor alterations to system directives.

#### 5.4 IAS/RSX-llD Guide to writing a Device Handler Task

This manual has been updated with new and corrected information on the system routines ..DQRE, ..DISP, ..ENB0, ..RNTP and ..RNTV, on the system macros .INH0, .INH and .ENB, on disk support, UITs and UMRs.

#### 5.5 RSX-llD System Generation Reference Manual

This manual has been revised for RSX-llD V6.2. Major points of revision are as follows:

- 1. The DEV directive usage has been simplified.
- 2. The POOL directive has been deleted.
- 3. SYSBLD is a new directive for the user to specify an alternative command file in Phase 2.
- 4. The multi-terminal and communication line interface handler is configured before phase 1.

14

- 5. SGAs and multiuser tasks may now be installed during phase 1, subject to certain restrictions.
- 6. Preserve has been deleted and placed in a separate manual (see the RSX-llD Documentation Directory).

#### 5.6 RSX-IID System Manager's Guide

This manual has been revised with new spooling and accounting information.

#### 5.7 RSX-llD System Test Procedures Manual

This manual has been updated with corrections to system software test. The hardware test information has been removed.

#### 5.8 RSX-llD Task Builder Reference Manual

This manual has been updated with information regarding task builder modifications for improved system performance. Minor corrections include the use of the /MP switch and the POOL option.

#### 5.9 RSX-llD User' Guide

This manual has been updated with new information regarding control characters, date standard, spooling and the Compare Files (CMP) utility. New MCR commands TER and DEMO have been added and new LBR switches have been incorporated.

#### 5.10 utilities

There are two new manuals, the IAS/RSX-11 Disk Save and Compress User's Guide and the IAS/RSX-11 Preserve Utility User's Guide.

The RSX-ll utilities Procedures Manual has been revised and is now common to RSX-llD and RSX-llM. For the enhancements documented and applicable to RSX-llD V6.2 see section 3.6 onwards.

#### 5.11 MACRO-II

The IAS/RSX-ll MACRO-II Assembler Reference Manual has been revised and is now common to RSX-11D, RSX-11M and IAS. The major change for RSX-llD V6.2 is the documentation of the Cross Reference (CREF) facility for listing references to global symbols.

#### 5.12 IAS/RSX-ll I/O Operations Reference Manual

This manual has been revised. New topics include the support of sequenced variable-length records, the Table-driven command line Parser (TPARS), parameters FSRSZ\$ psect and CSI\$SW compflg.<br>Enhancements include further magtape support. Minor corrections Enhancements include further magtape support.

affect CS.EQU, CSI\$SV and F.NREC.

#### 5.13 RSX-llD Diagnostics Reference Manual

This manual has been updated with the RK06S and RK06D User Mode diagnostics programs and with minor corrections to operational information.

#### 6.0 PARTITION AND COMPONENT SIZES

The standard RSX-llD V6.2 system provides three partitions:

- 1. SYDISK (see section 6.1)
- 2. MCR (see Section 6.2)
- 3. GEN (see Section 6.3)

#### 6.1 SYDISK Partition

The SYDISK partition is used for holding the system disk handler and should be set to the size of the system disk handler being used, as follows:

DB (RPØ4) (RP05) (RP06) DP (RP02) (RP03) DK (RKØ5) (RK05)  $DM (RKØ6)$ - size 77 octal blocks - size 41 octal blocks - standard version size 37 octal blocks - overlapped seek version (DKOVL) size 63 octal blocks. - size 104 octal blocks

#### 6.2 MCR Partition

The MCR partition is used to run the MCR dispatcher. If all terminals require MCR active, the size of the MCR partition should be set so that the partition can contain as many active versions of MCR as there are terminals.

#### RSX-IID V6.2 SYSTEM RELEASE NOTES

The size should be calculated in octal core blocks, as follows:

MCR size =  $13+n*10$ 

where

 $\bar{z}$ 

n is the number of terminals

In order to allow MFT to execute (compare RSX-IID BATCH Reference Manual, section 3.4) the MCR partition should not be set less than 35 octal core blocks.

#### 6.3 GEN Partition

The GEN partition is used for all other tasks in the distributed system, including the terminal handler and file system task.

#### NOTE

In phase 2 of System Generation the task SGN2 now runs at the 'top' of partition in which it is installed (normally GEN) . When SGNI requests the terminal handler, the handler is loaded with its SGAs at<br>the *foottom'* of the partition. of the partition. Therefore, the terminal handler can be modified (probably changing its size) and placed in the system by a system generation without the former necessity (as in V6.B) of determining its size and editing generation command files.

# 6.4 Partition Usage for Spooler Tasks

If input and/or output spooling are frequently used it may be If Input and/or output spooling are frequently used it may be<br>advisable to run the output spooler tasks SPR... and SPR2.. and the input spooler task SPL... in a separate partition. If these tasks are input spooler task sri... In a separate partition, if these tasks are<br>not run in a separate partition it is possible that memory fragmentation may occur in the GEN partition. The queue manager riagmentation may occur in the GER partition. The gaede manager<br>(SPR...) is non-checkpointable and although the despooler task (SPR...) is non-checkpointable and although the despooler task<br>(SPR2..) is checkpointable, it may be returned to memory so as to fragment the partition. If the priority of other executing tasks in the partition is lower than that of the spooler tasks, memory lockout situations could occur.

In the distributed system the priorities are:

SPR... (spool queue manager) - priority minimum 100

SPR2.. (output despooler) - priority minimum 90

 $SPL...$  (input spooler) - priority minimum 80.

#### 6.5 Terminal Handler Size Information

There are a number of options when buildinq the terminal handler as documented in the RSX-11D System Generation Reference Manual. Most of these contribute to the size of the handler.

The major optional items are:

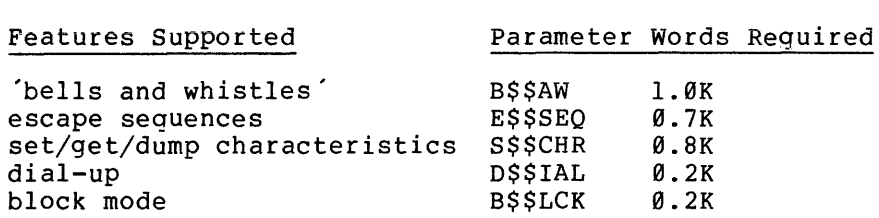

The following features each contribute less than 100 words:

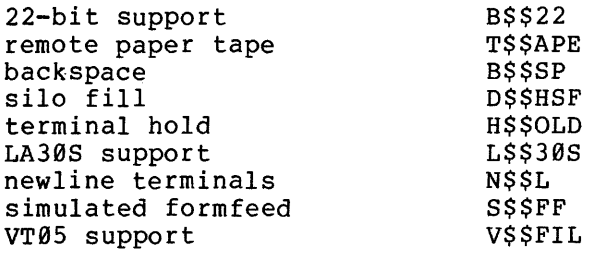

Each additional terminal requires about 32 words - the exact amount depends on other parameters. Each additional interface requires:

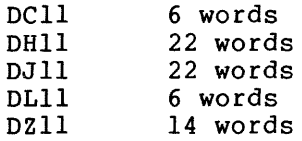

All sizes are approximate. The exact size of any particular configuration of the terminal handler may be computed by adding the size of the task TT... (obtained from the SYS /TAS command) and the two libraries TTLIBA and TTLIBB (obtained from the SYS /COM command). In addition, the handler requires the system library SYSRES to be resident.

#### 7.0 COMPATIBILITY WITH RSX-llD V6B (V6.l)

This section briefly describes general rebuilding considerations, terminal characteristics information and system generation of user-written device handlers.

# 7.1 General Re-building Considerations

The following general considerations should be noted:

- 1. Privileged tasks will require rebuilding.
- 2. Tasks which link into SYSRES require rebuilding.
- 3. Tasks which contain routines taken from the system library [l,l]SYSLIB.OLB require re-task building.

#### 7.2 Terminal Characteristics Information

The terminal handler now holds information regarding terminals internally. Previously, terminal information was stored in the device

#### RSX-IID V6.2 SYSTEM RELEASE NOTES

characteristics words and the GLUN\$ directive was used to obtain this<br>data. Whenever possible, a task should be modified to use the 'get data. Whenever possible, a task should be modified to use the 'get<br>characteristics' functions of the terminal handler (see the characteristics' functions of the terminal handler (see the IAS/RSX-IID Device Handlers Reference Manual, chapter 2). If this is not possible, the device characteristics should be given explicitly via the DEV directive in System Generation, phase 1, rather than using TERM device name. The values used should be identical to those for RSX-11D V6B *(V6.1)*; the terminal handler does not use these words and their value is irrelevant to its operation. Future versions of the **terminal handler may use these words and new software should not be**  written to depend upon their contents.

#### 7.3 System Generation of User-written Device Handlers

The handler ISR node pool has been eliminated for RSX-IID V6.2. Handlers which pick nodes at ISR level may cause system failure because the routine •. PENV operates at a priority of 3. Such handlers should be modified to pick all nodes required at task level.

#### 8.0 PATCHING THE RSX-IID V6.2 EXECUTIVE

The RSX-llD executive is not distributed with patch space. If it is necessary to publish a patch which requires the inclusion of additional code, the following procedure will be used. The procedure places the additional code at the end of the executive and uses global<br>patch statements to insert instructions to call this at the patch statements to insert instructions to call this appropriate place in the new code.

- 1. Edit the executive task build command file [11,15]TKB15.CMD and insert immediately before the line [11,15]EXEC/LI:LVEND the line [11,15] PATCH.
- 2. Create a source file [3l1,15]PATCH.MAC:

.TITLE EXECUTIVE PATCH AREA

.IDENT "V6.2"

.END

 $\bullet$ 

 $\ddot{\phantom{a}}$ 

Then, for each executive patch supplied by Digital, use the following procedure:

- 1. Insert any source code patches in the file [311,15] PATCH.MAC between the .IDENT and .END statements. Instructions which are referenced by the executive main code will be given global labels.
- 2. Assemble PATCH using the command:

MCR>MAC [11,15]PATCH, [211,15] PATCH/-SP=[311,15] PATCH

3. Rebuild the executive to include the new PATCH object module:

MCR>TKB @[11,15]TKB15

- 4. From [lll,lS]EXEC.MAP determine the addresses of the patch's global labels.
- S. Edit [ll,lS]TKBlS.CMD to insert the global or absolute patch statements substituting for the global label names the values determined from the map in the step above.
- 6. Rebuild the executive using the new [ll,lS]TKBlS.CMD file:

MCR>TKB @[11,15]TKB15

7. Rebuild the system bootstraps:

MCR)TKB @[11,17]BOOTSBLD

8. Perform a system generation to incorporate the new executive into the system. If SGNl returns a REAL MEMORY EXCEEDED message it will be necessary to reduce the size of one of the partitions. This condition is caused by the real memory consumption of the patch.

#### 9.0 VARIATIONS OF SYSTEM TASKS

This section briefly describes certain features that may be modified to enable an installation to best configure software components to suit specific requirements.

#### 9.1 Timeslicer Parameters

The timeslicer parameters described in chapter 7 of the RSX-1ID System Manager's Guide, Table 7-1, are globally defined variables in the system common area SCOM. In order to modify parameter locations, addresses must first be obtained by consulting [lll,lS]EXEC.MAP or using the command:

 $MCR > TKB$   $LP := [1,1] EXEC$ . STB

The MCR function 'open' can then be used (by privileged users only) to tune the timeslicing operation by modifying the timeslicer parameter locations, for example:

MCR)OPE "SL.SWP"/KNL

The parameter most critical for performance is the memory swap slice (SL.SWP). This is initially set to IS (decimal). The following values are recommended, depending on the type of the checkpoint disk. They are estimates based on considerations of rotational latency, seek time, etc., for each disk.

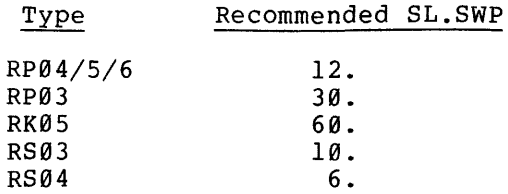

The timeslicer parameter PR.MAX, which is subject to change, must not be set greater than 127 (decimal).

#### 9.2 Ancillary Control Processors

A number of ACPs are provided in the released system:

- FCP.TSK This is a minimum size, heavily overlaid version of FIlACP. It is recommended for systems with limited space and where high file processing throughput is not essential.
- BIGFCP.TSK This is a minimally overlaid FIIACP with additional buffer space. It incurs almost no overlay switching during normal operation of disk access due to its additional buffer space.
- DTAACP.TSK This is a version of FIIACP that can be used for DECtape operation. Task name DTAACP.
- DTFACP.TSK This is a fixable version of DTAACP.
- MTAACP.TSK This is the ACP for magnetic tape processing.
- MTAFACP.TSK This is a fixable version of MTAACP.

#### NOTE

#### FIIACP should always be fixed in memory.

When using DECtape, it is advisable to use the DTAACP. This is when using *biocupe*, it is advisable to use the binner. This is<br>because all processing in an ACP is serial and if FIIACP is used for processing DECtapes it can reduce the file processing throughput for other devices. DTAACP can be set as the default ACP for DECtape at system generation time.

#### 9.3 Task Builder

The task builder uses dynamic memory for symbol processing, keeping a workfile partly in core and partly on disk.

The performance of the task builder can be increased if the disk portion of the workfile resides on a fast device (for example, RS04). The task builder uses LUN8 for its dynamic workfile. In the released system, this LUN is assigned to the device on which task builder resides. This LUN can be reassigned to another device before system startup.

Example:

MCR>REA ... TKB 8 DS1:

Performance can also be increased if extra core is available and if TKB itself can be rebuilt. Parameters whichh can be altered to take advantage of extra core are described in the RSX-11D Task Builder Reference Manual, Appendix I. These include FRSIZ1, the size of the in-core portion of TKB's dynamic memory.

#### 9.4 MACRO Assembler

Only one configuration of the MACRO assembler is distributed. It is small and heavily overlaid to ensure that it can be used on the smallest supported configuration.

A larger, faster version may be built using the TKB command files available in [11,10]. This version can be of advantage if the source program requires considerable use of macro expansions.

Both versions of MACRO use symbol table space partly in core located above the task image and partly on the system disk. The size of the core resident area, having a default value defined when the task is<br>built, can be altered dynamically by REMoving, the task, and built, can be altered dynamically by REMoving the task re-installing it with a new value of increment.

The user should refer to Appendix Assembler Reference Manual in order to in-core work space. F of the IAS/RSX-11 MACRO-11 select a suitable value of

Speed of access to the disk-resident portion of the assembler symbol table can be increased by using a work file on a fast disk. This can be achieved using an MCR command of the form:

MCR>REA ...MAC 8 ddnn:

#### 9.5 CREF

CREF uses an identical method to Task Builder's for symbol processing (see section 9.3). To reassign CREF's workfile use a command of the form:

MCR>REA CRF... 7 ddnn:

22

#### RSX-IID V6.2 Release Notes

#### 1Ø.Ø SOFTWARE DISPATCH INFORMATION

The DIGITAL Software Dispatch, published monthly, contains product announcements, informational notes, descriptions of software problems and solutions, and other information pertinent to Category A and B software. The Dispatch is automatically sent for one year to a Category A or B software installation site. It is addressed to the person at the installation who has been designated as the software contact. After the first year of service, please contact your local DIGITAL field office for information concerning Software Maintenance Service.

The Software Dispatch Review, which has been enclosed with this manual set, contains initial articles concerning current software set, contains initial articles concerning current software<br>documentation and the status of known software problems. This material should be inserted into a system maintenance notebook and supplemented with articles as they are published in the monthly Software Dispatch. The format of the articles has been designed to aid the user to (1) quickly determine the specific application of information within an article and (2) file the information in the proper location in the system maintenance notebook. Each article published contains information about a single topic, with the topic title printed at the top of each page. In addition, the following information is printed at the top of each page:

Software Product **--** The software products and versions for which the article is relevant.

Component **--** The system component, within the software product, that is described or affected by the article.

Sequence Number **--** The unique number that identifies an article with respect to a system component. This number is increased by one for each new article published for a particular system component. An asterisk (\*) may appear after the sequence number to indicate that the article contains a patch to the software product.

Occasionally, a prior article is to be replaced with a newly published article. This is indicated by a note at the top of the page.

Certain articles in the Software Dispatch are published in response to Software Performance Reports (SPRls) that are sent by customers to report any problems encountered with DIGITAL software. In most cases, an article of this type will describe the procedure for a software patch to remedy a problem.

A supply of SPR forms, along with instructions for their use, has been included with this manual set.

#### APPENDIX A

# A.0 DIRECTORY LISTING FOR BINARY DISTRIBUTION FILES

The files in the Binary Distribution Kit are shipped as follows.

- 1. RKØ5 on 3 disks. The files are on individual disks as listed, beginning overleaf.
- 2. RK06 all on the same disk. Files as overleaf.
- 3. 7-track magtape on 2 tapes.

For each UFD the filenames are as listed overleaf. The UFDs are allotted as follows:  $\ddot{\phantom{a}}$ 

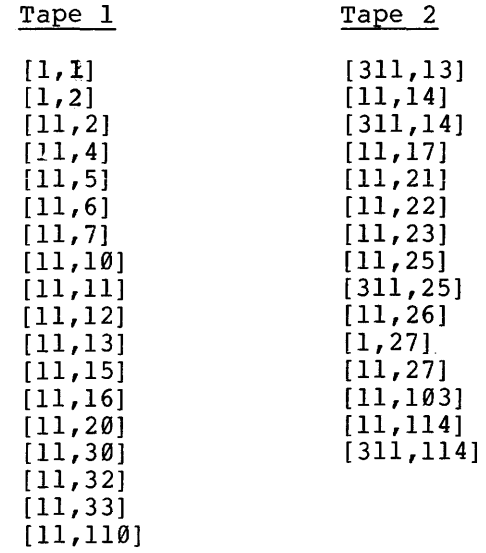

4. 9-track magtape - As overleaf but all on the same tape.

 $\bar{\mathbf{v}}$ 

 $\mathcal{L}^{\pm}$ 

Disk #1 DIRECTORY DK0: [1,1]  $7 - DEC - 762146$ 194, RSXMAC.SML13 07-DEC-76 22:41 18. EXEC.STBI3  $07 - DEC - 7622142$ ODT.OBJ14 07-DEC-76 22:42 9. PRESRY.SYS14  $\mathbf c$ 66. 07-DEC-76 22:42 UDLIB.OLB33  $16<sub>1</sub>$  $C$  07-DEC-76 22:42 07-DEC-76 22:42 **SYSLIB.0LB13**  $\mathbf{c}$  $162.$ SYSRES. TSKI3  $16.$  $C$  07-DEC-76 22:42  $2<sub>1</sub>$ 07-DEC-76 22:42 **SYSRES, STB13** 07-DEC-76 22142<br>07-DEC-76 22142  $2<sub>0</sub>$ TRACE, 08J13 TTLIBA.TSKJ3  $3<sub>0</sub>$  $\mathbf c$ TTLIBB.TSKJ3  $\pmb{s}_\bullet$ Ç. 07-DEC-76 22:42 TOTAL OF 496, BLOCKS IN 11, FILES DIRECTORY DKØ; [1,2]  $7 = DEC - 76$  22146  $\mathbf{5}_{\bullet}$ 07-DEC-76 22:42 LBR.MSG12 07-DEC-76 22:42 PRT.MSGJ3  $2<sub>0</sub>$ QIOSYM.MSGJ323  $29.$ 07-DEC-76 22:42  $6^{\bullet}$ 07-DEC-76 22:42 PIP.MSGJ15  $2<sub>1</sub>$ 07-DEC-76 22:42 VFY.MSG110 TOTAL OF 44. BLOCKS IN 5. FILES DIRECTORY DKØ; [11,2]  $7 - DEC - 7622146$ 07-DEC-76 22:42 CMLLBR.CMD12  $\mathbf{I}_{\bullet}$ **BUILDALL.CMDJ6**  $2<sub>0</sub>$ 07-DEC-76 22:42 LSLBR.CMD12 07-DEC-76 22:42  $1.1$ PURLBR.CMDJ2 07-DEC-76 22:42  $1<sub>1</sub>$ SYSLIBLBR, CHDJ7 07-DEC-76 22142  $1<sub>1</sub>$ OVRLBR.CMDJ2 07-DEC-76 22:42  $1<sub>e</sub>$ RSXMACSML.CHDJ7 07-DEC-76 22:42  $1<sub>0</sub>$ EXELBR.CMD16 07-DEC-76 22:42  $1<sub>0</sub>$ UTLLBR.CMDJ10 07-DEC-76 22:42  $1<sub>0</sub>$  $4<sub>o</sub>$ 07-DEC-76 22:42 FCSLBR.CMDJ17 UDLIB.CMD/3  $1<sub>o</sub>$ 07-DEC-76 22:42  $\overline{\mathbf{5}}$ SYSRESLBR.CMD;13<br>SQZBLD.CMD;3 07-DEC-76 22:42 07-DEC-76 22:42  $1<sub>1</sub>$ 07-DEC-76 22:42 TKB2.CMDJ3  $\mathbf{1}_{\bullet}$ SYSBLD.CMD#11 07-DEC-76 22:42  $\mathbf{1}_{\bullet}$ SYSRESLIB.OLBJ2 68.  $C$  07-DEC-76 22:42 TOTAL OF 91, BLOCKS IN 16, FILES DIRECTORY DK0: [11,4]  $7 - DEC - 76$  22:46 07-DEC-76 22:42  $\mathbf{1}_{\bullet}$ TKB4.CMD16 FLXBLD.00LJ11  $\pmb{8}$  , 07-DEC-76 22:42 150.  $FLX, OLB12$ 07-DEC-76 22:42

TOTAL OF 159, BLOCKS IN 3, FILES

Disk #1 (Continued)

# DIRECTORY DKØ1(11,5)

 $\alpha$ 

÷,

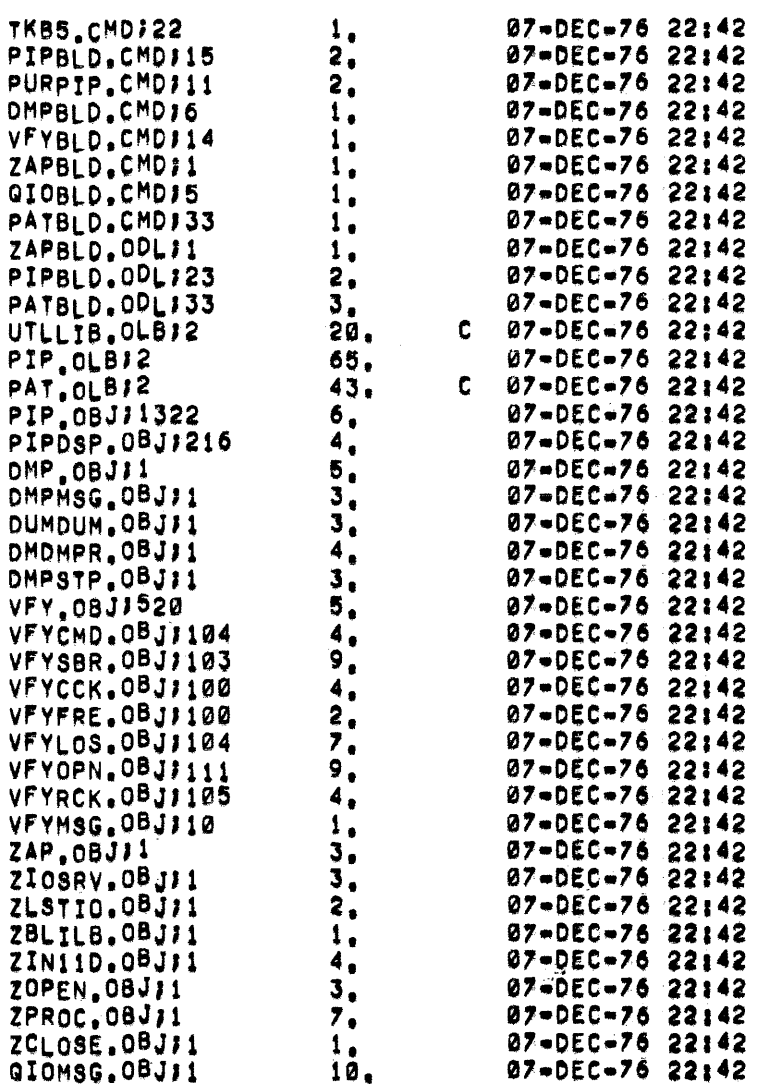

# TOTAL OF 251, BLOCKS IN 39, FILES

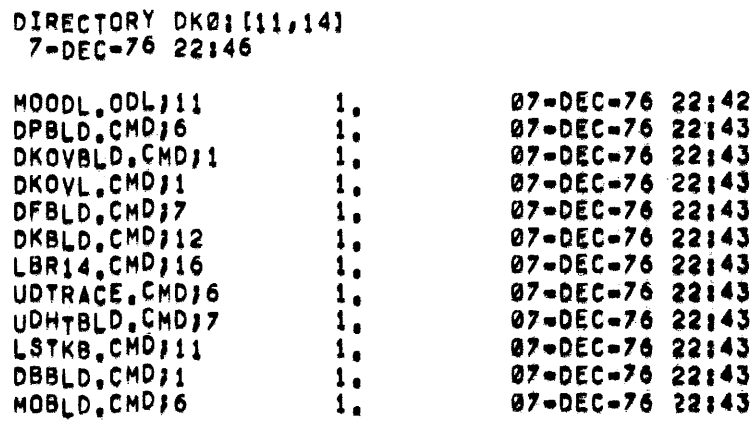

 $\mathcal{L}^{\text{max}}_{\text{max}}$  and  $\mathcal{L}^{\text{max}}_{\text{max}}$ 

Disk #1 (Continued)

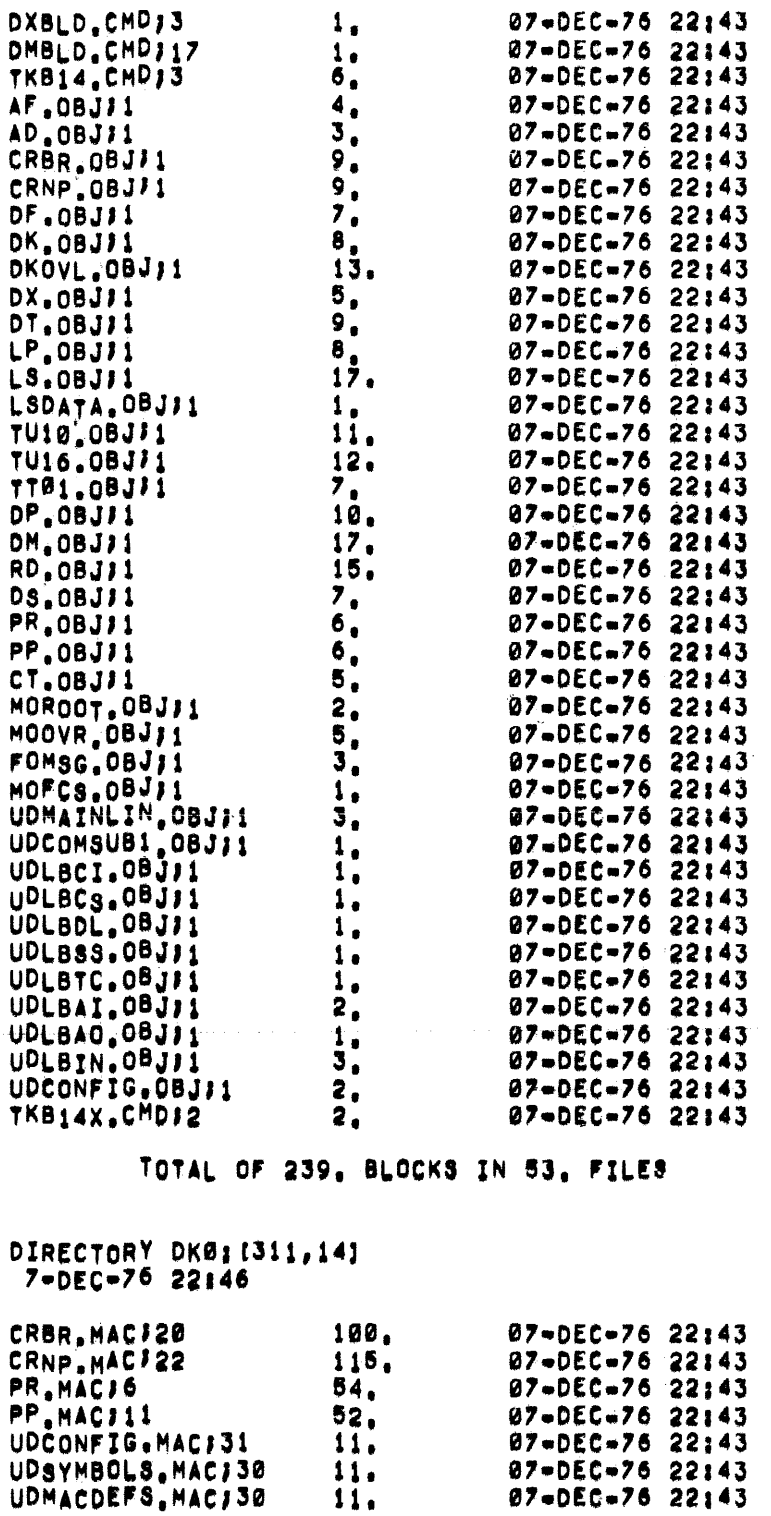

TOTAL OF 354, BLOCKS IN 7. FILES

Disk #1 (Continued)

# DIRECTORY DKØ: [11,114]<br>7-DEC-76 22:46

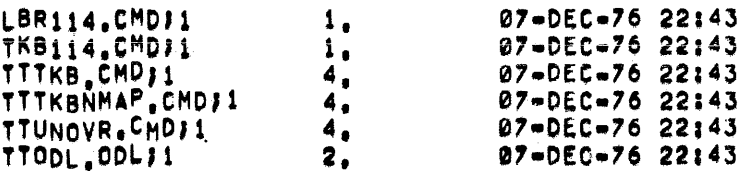

TOTAL OF 16. BLOCKS IN 6. FILES

DIRECTORY DK0: [311,114] 7-DEC-76 22146

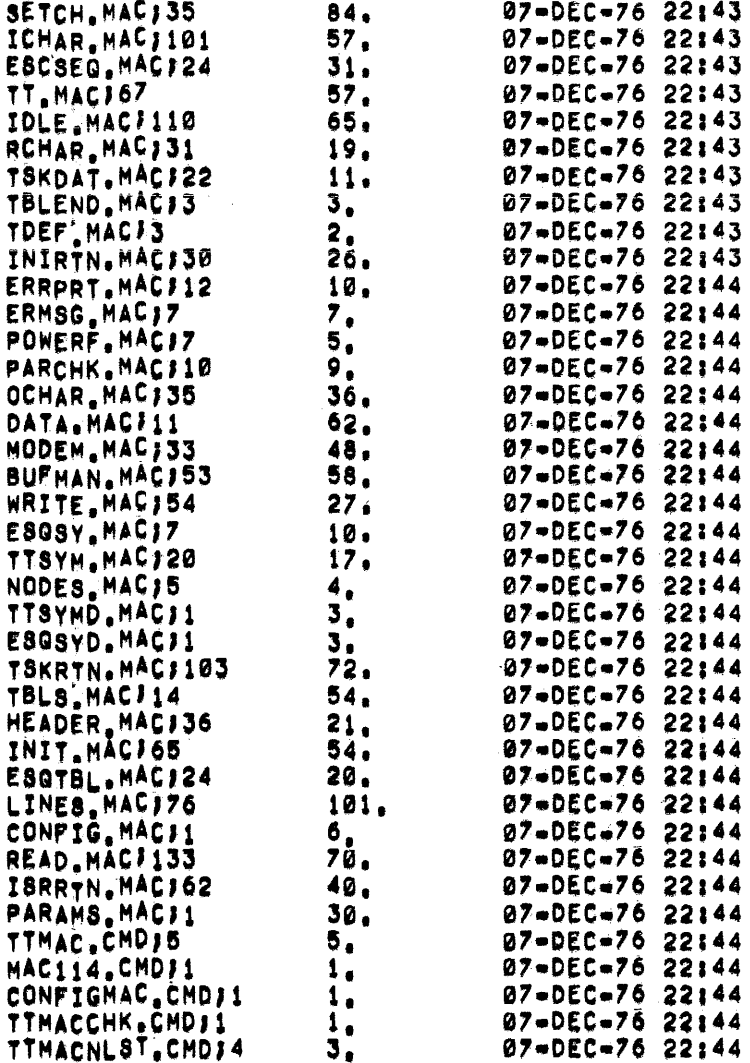

# TOTAL OF 1133, BLOCKS IN 39, FILES

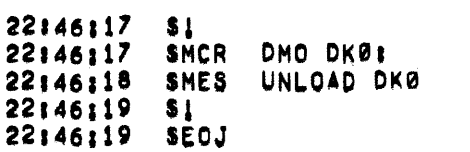

 $\sim 10^{-10}$ 

 $\sim$ 

 $\alpha$ 

Disk #2

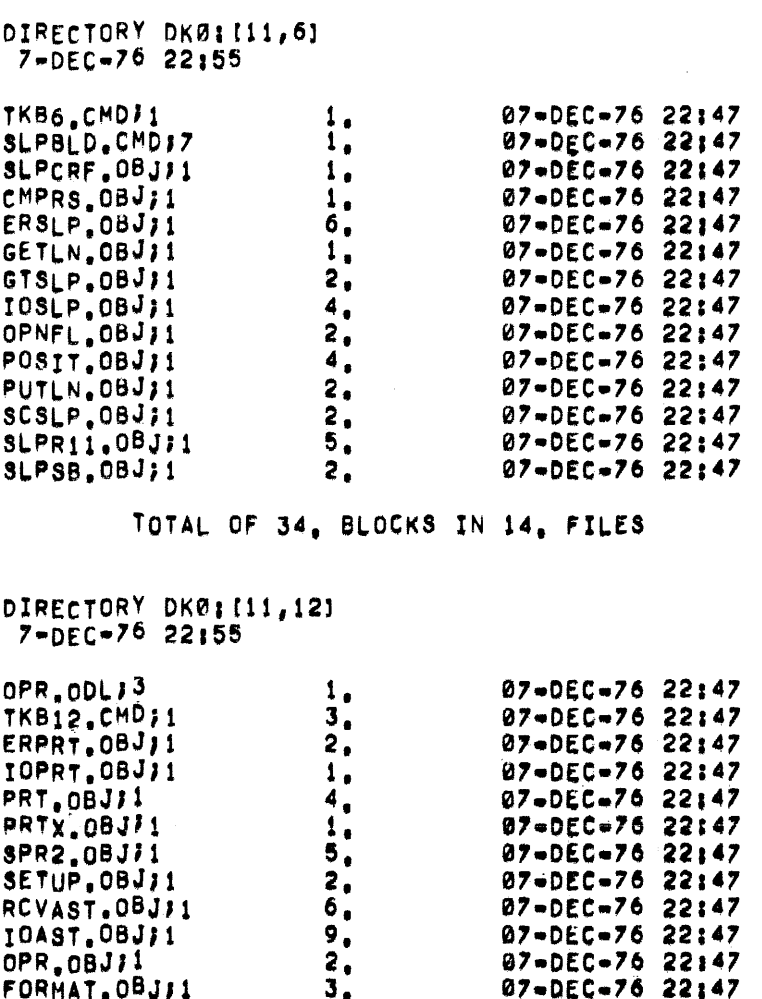

FORMAT.08JI1<br>
INLINE.08JI1<br>
QUE.08JI1<br>
PRSFND.08JI1<br>
TMPDIR.08JI1<br>
SPR.08JI1<br>
SPL.08JI1  $5.6$ <br> $14.1$ 07-DEC-76 22:47<br>
07-DEC-76 22:47<br>
07-DEC-76 22:47<br>
07-DEC-76 22:47<br>
07-DEC-76 22:47<br>
07-DEC-76 22:47<br>
07-DEC-76 22:47  $\frac{3}{2}$  $\frac{11}{7}$ .

# TOTAL OF 81, BLOCKS IN 18, FILES

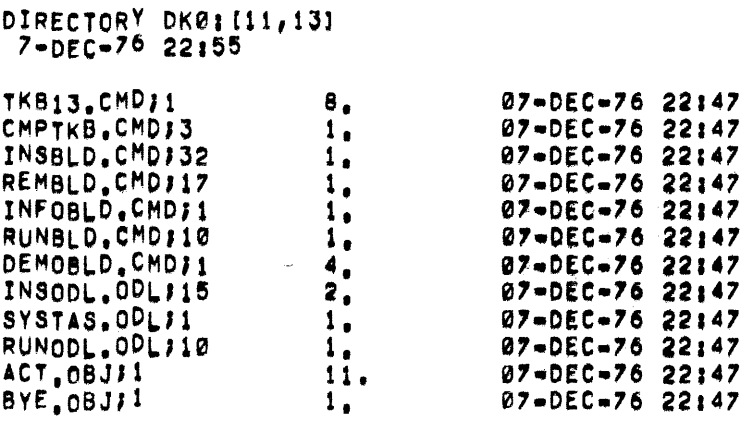

Disk #2 (Continued)

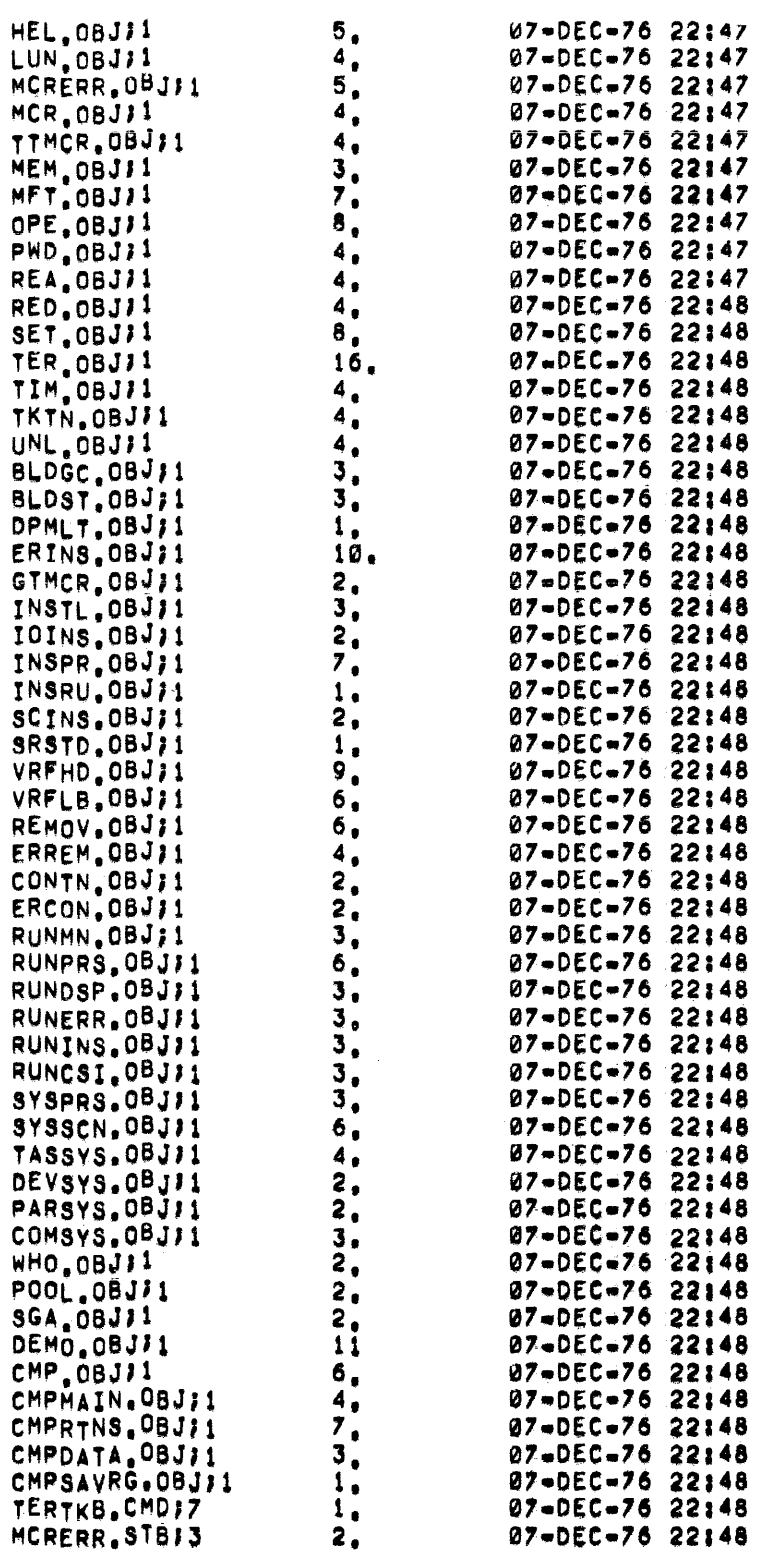

TOTAL OF 267. BLOCKS IN 68, FILES

 $\bar{\mathcal{A}}$ 

Disk #2 (Continued) DIRECTORY DK0: [311,13] 7-DEC-76 22:55 DEMO.MACJ105  $74.$ 07-DEC-76 22:48 DEMOASM.CMDJ1 07-DEC-76 22:48  $1.1$ TOTAL OF 75, BLOCKS IN 2, FILES DIRECTORY DKØ: [11,15]  $7 - DEC - 76$  22:55  $157.$  $07 - DEC - 76$  22:48 EXEC.OLBI2 TKB15.CMD;1  $7<sub>1</sub>$ 07-DEC-76 22:48 TOTAL OF 164, BLOCKS IN 2, FILES DIRECTORY DKØ; [11,16] 1. 07-DEC-76 22148<br>
07-DEC-76 22148<br>
07-DEC-76 22148<br>
07-DEC-76 22148<br>
07-DEC-76 22148<br>
07-DEC-76 22148<br>
07-DEC-76 22148<br>
07-DEC-76 22148<br>
07-DEC-76 22148<br>
07-DEC-76 22148<br>
07-DEC-76 22148<br>
07-DEC-76 22148<br>
07-DEC-76 2214  $7 - DEC - 762155$ Fiimsg. ODL12  $PCP, ODL11$ BIGFCP.ODL11 MTAACP.ODLII<br>FlimsG.CMDI7<br>INIT'CMDI1<br>UED.CMDI1 UFD.CHDJ1 UPD.CHUPS<br>HTABLD.CHDJ1<br>HTABLD.CHDJ1<br>LBR16.CHDJ1<br>HOU.CHDJ1 MOU.CHD11 DMO.CMDJ1 FCP CHD 1 DTAACP.CMDJ1<br>TKB16.CMDJ1<br>BAD\_CMDJ1 BAD.CMD;1<br>BIGFCP.CMD;1<br>CORFCP.CMD;1<br>FCPLIB.CMD;1<br>BAD.0BJ;1<br>BAD.0BJ;1<br>INIPAR.0BJ;1<br>INIPAR.0BJ;1<br>INIBAD.0BJ;1<br>INIBIT.0BJ;1<br>INIBIT.0BJ;1<br>INIBIT.0BJ;1<br>INIBIT.0BJ;1<br>INIMAG.0BJ;1<br>INIMAG.0BJ;1<br>INIMAG.0BJ;1<br>INIMAG.0BJ;1<br>INIMAG.0BJ BAD, CMD/1 ININDX,08J)1<br>INIHOM,08J)1<br>COT2B,08J)1<br>COT2B,08J)1<br>CPT2B,08J)1<br>CKPRV,08J)1<br>GTCML,08J)1<br>MOU.08J11<br>MOUPRT,08J)1<br>MOUPRT,08J)1<br>MOUPRT,08J)1<br>MOURR,08J)1<br>MOXQI0.08J11<br>DMO.08J11 DMO.08J11 DMOPAR, OBJ11  $\overline{\mathbf{5}}$  .  $UPD_0BJI1$ 07-DEC-76 22149

# Disk #2 (Continued)

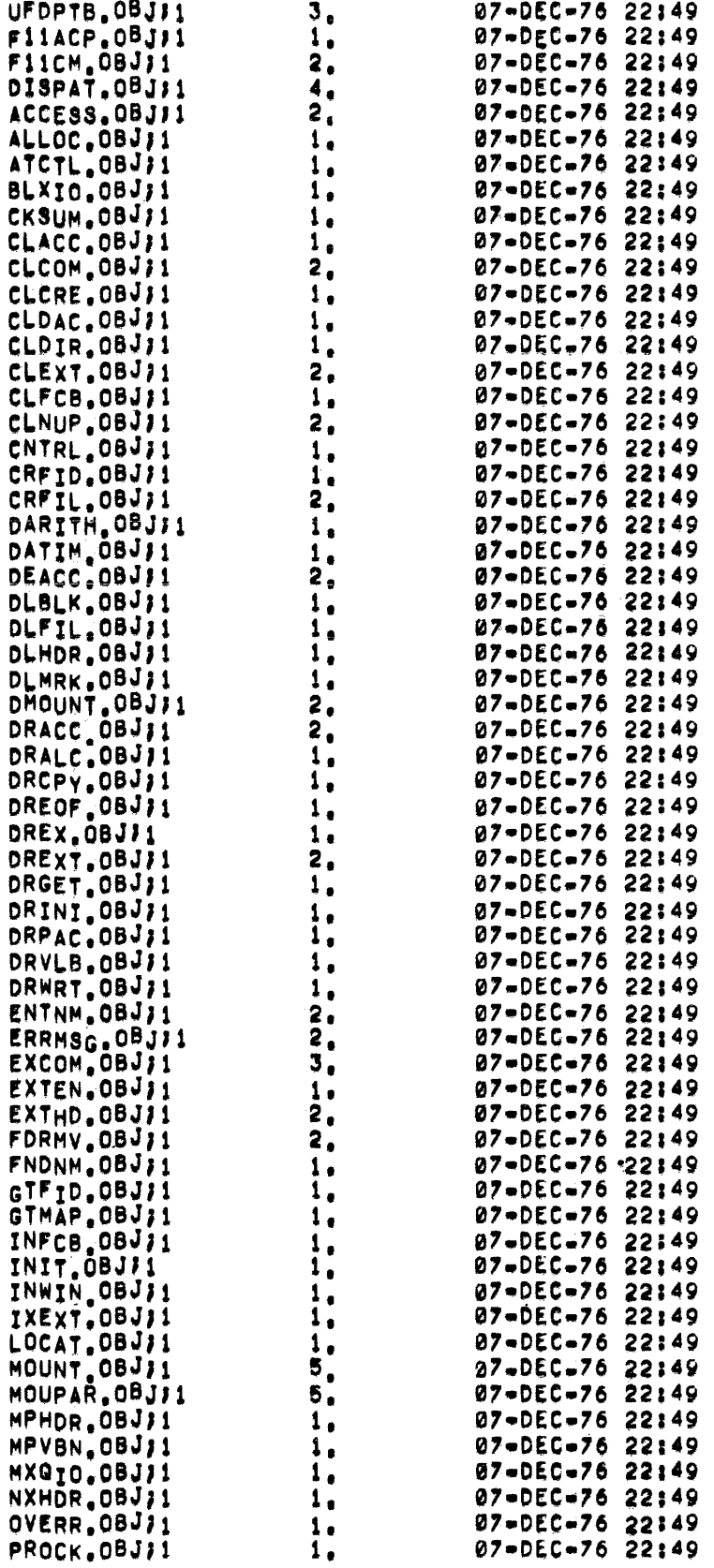

 $\bar{z}$ 

# Disk #2 (Continued)

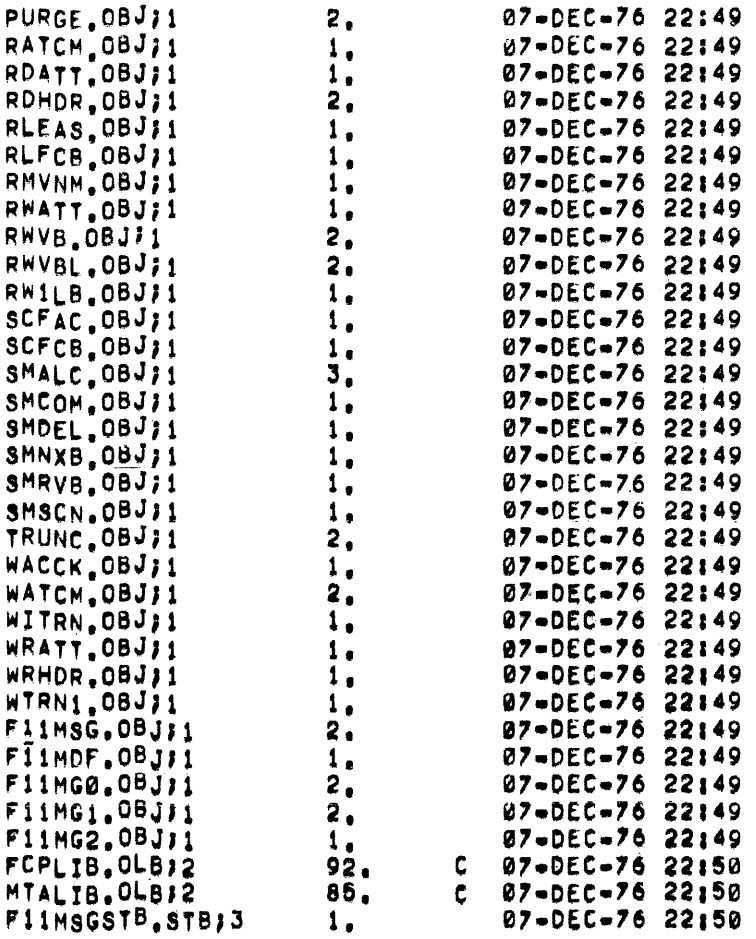

# TOTAL OF 426, BLOCKS IN 135, FILES

DIRECTORY DKØ; (11, 17)<br>7-DEC-76 22:55

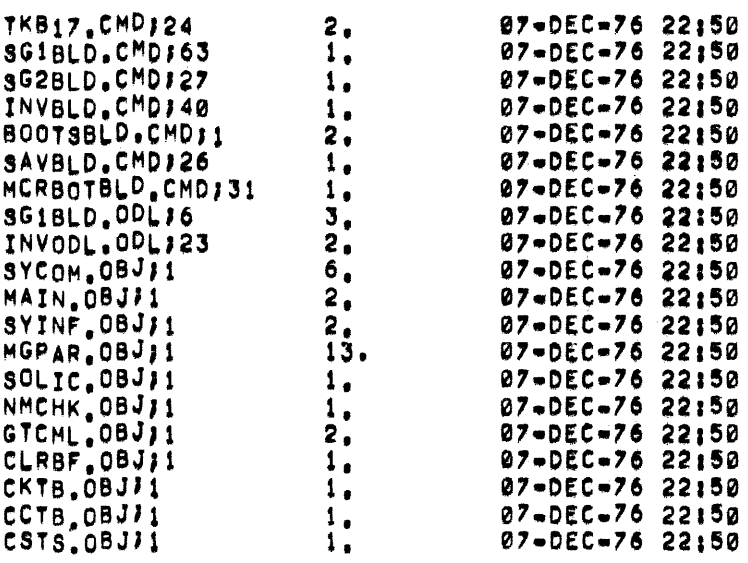

 $A-10$ 

 $\mathcal{O}(\mathcal{O}(\log n)$  and  $\mathcal{O}(\log n)$  . The  $\mathcal{O}(\log n)$ 

المحادي

# Disk #2 (Continued)

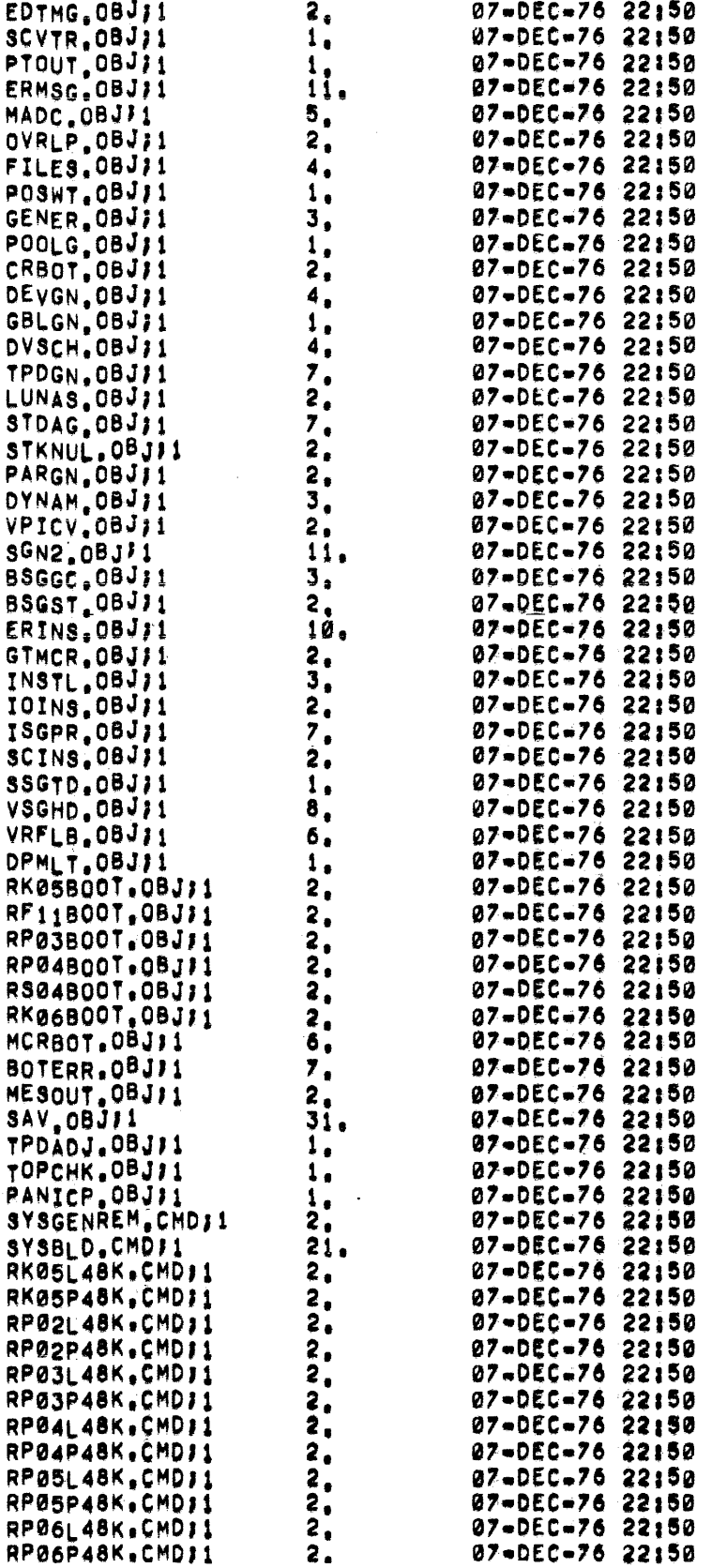

 $\sim 10^6$ 

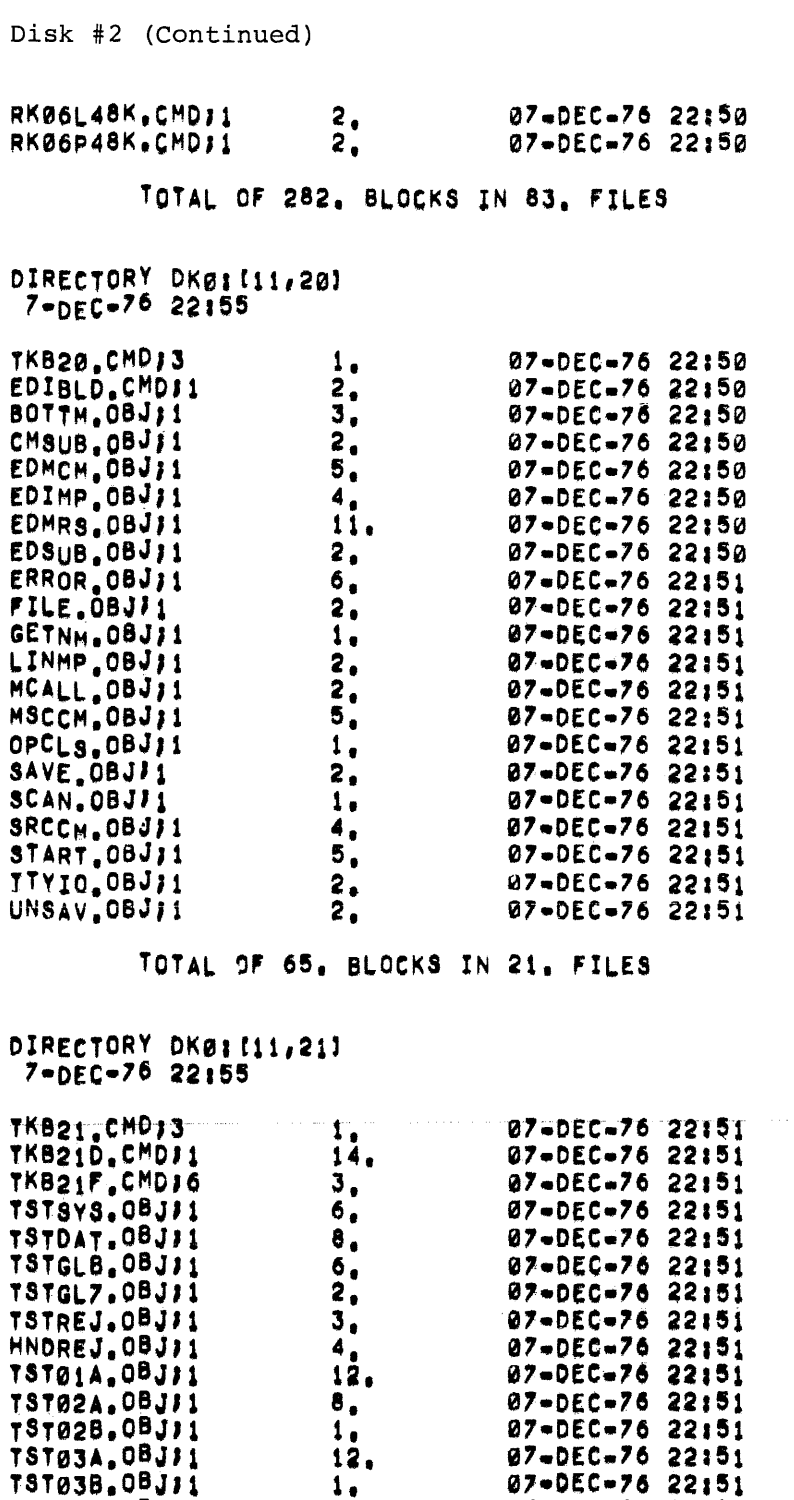

 $1<sub>0</sub>$ 

 $\frac{1}{3}$ <br>  $\frac{9}{3}$ <br>  $\frac{1}{3}$ <br>  $\frac{1}{2}$ <br>  $\frac{1}{2}$ <br>  $\frac{1}{2}$ <br>  $\frac{1}{2}$ <br>  $\frac{1}{2}$ 

 $3<sub>1</sub>$  $4<sub>1</sub>$ 

TST03D.0BJJ1

TST04A.0BJ11

TST04B.0BJJ1<br>TST05A.0BJJ1

131058.00371<br>
TST058.0BJJ1<br>
TST07A.0BJJ1<br>
TST07A.0BJJ1<br>
TST07B.0BJJ1

TST10A.0BJJ1<br>TST10B.0BJJ1

07-0EC-76 22:51<br>07-0EC-76 22:51

07-DEC-76 22:51

07-DEC-76 22:51<br>07-DEC-76 22:51

07-DEC-76 22:51<br>07-DEC-76 22:51<br>07-DEC-76 22:51<br>07-DEC-76 22:51<br>07-DEC-76 22:51<br>07-DEC-76 22:51

07-DEC-76 22:51

 $\mu$  ,  $\mu$  as  $\mu$  ,  $\mu$  ,  $\mu$  ,  $\mu$  ,  $\mu$  ,  $\mu$  ,  $\mu$  ,  $\mu$  and another matrices of  $\mu$  ,  $\mu$  and  $\mu$ 

Disk #2 (Continued)

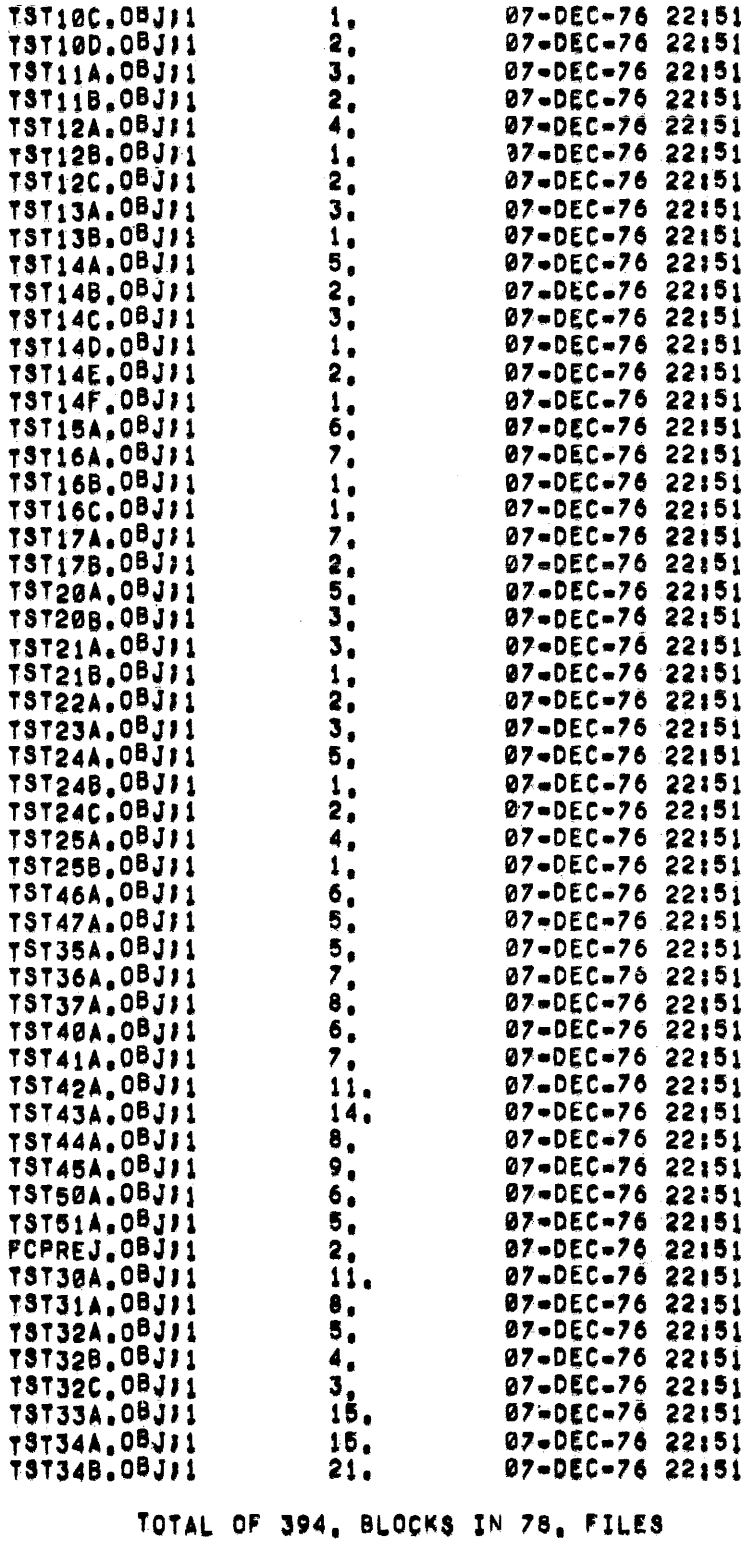

 $\hat{\mathcal{A}}$ 

Disk #2 (Continued)

 $\mathcal{A}^{\mathcal{A}}$ 

 $\sim 10^{-1}$ 

# DIRECTORY DK0; (11,23)<br>7-DEC-76 22:55

TKB20ACC.CMD;1<br>TKB06ACC.CMD;1

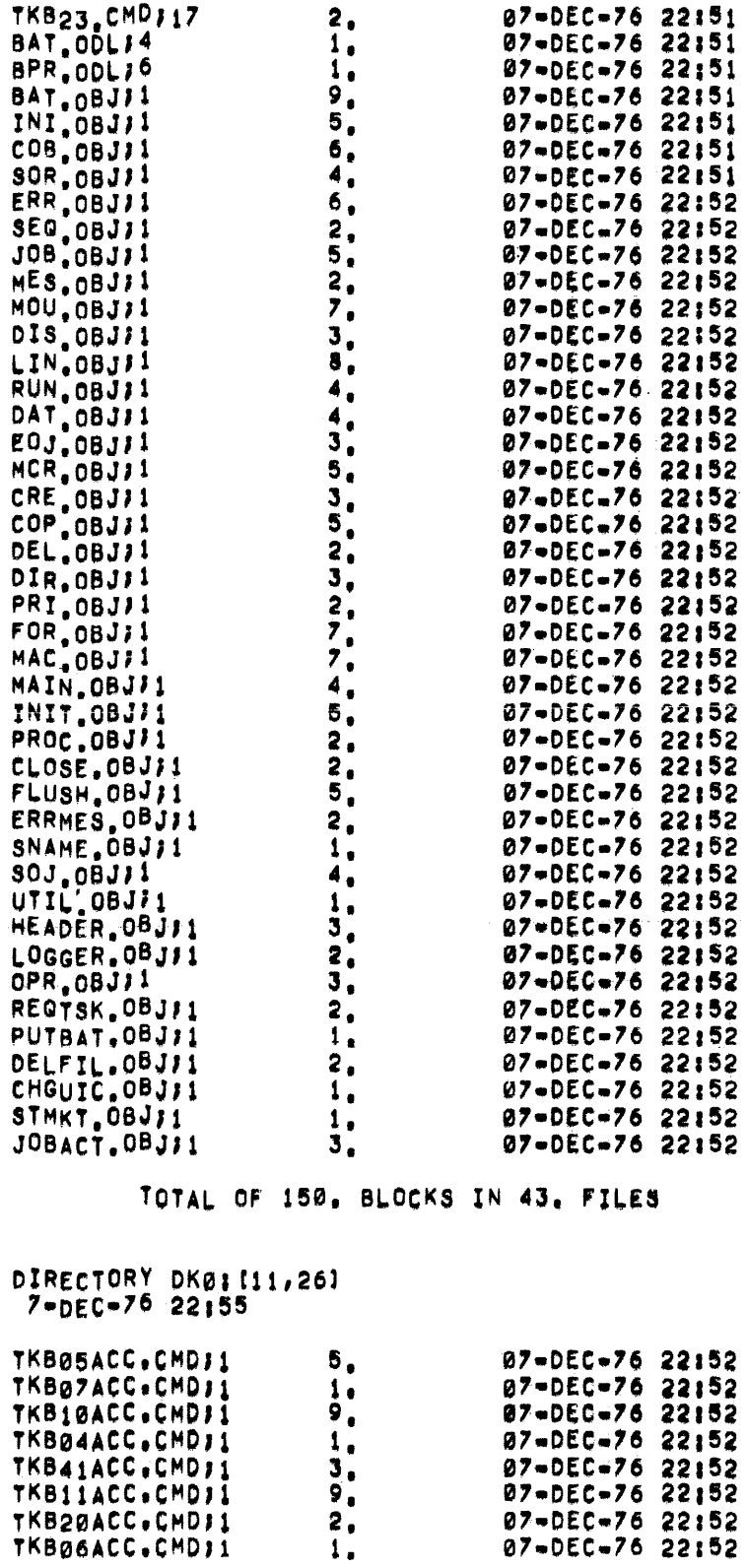

 $\label{eq:2} \frac{1}{\sqrt{2}}\sum_{i=1}^n\frac{1}{\sqrt{2}}\sum_{i=1}^n\frac{1}{\sqrt{2}}\sum_{i=1}^n\frac{1}{\sqrt{2}}\sum_{i=1}^n\frac{1}{\sqrt{2}}\sum_{i=1}^n\frac{1}{\sqrt{2}}\sum_{i=1}^n\frac{1}{\sqrt{2}}\sum_{i=1}^n\frac{1}{\sqrt{2}}\sum_{i=1}^n\frac{1}{\sqrt{2}}\sum_{i=1}^n\frac{1}{\sqrt{2}}\sum_{i=1}^n\frac{1}{\sqrt{2}}\sum_{i=1}^n\frac{1$ 

 $\bar{\omega}$ 

Disk #2 (Continued)

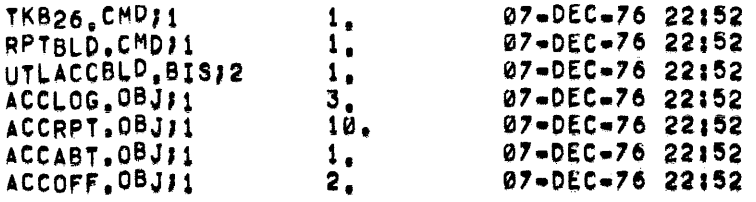

TOTAL OF 50, BLOCKS IN 15, FILES

DIRECTORY DK0: (11,30)<br>7-DEC-76 22:55

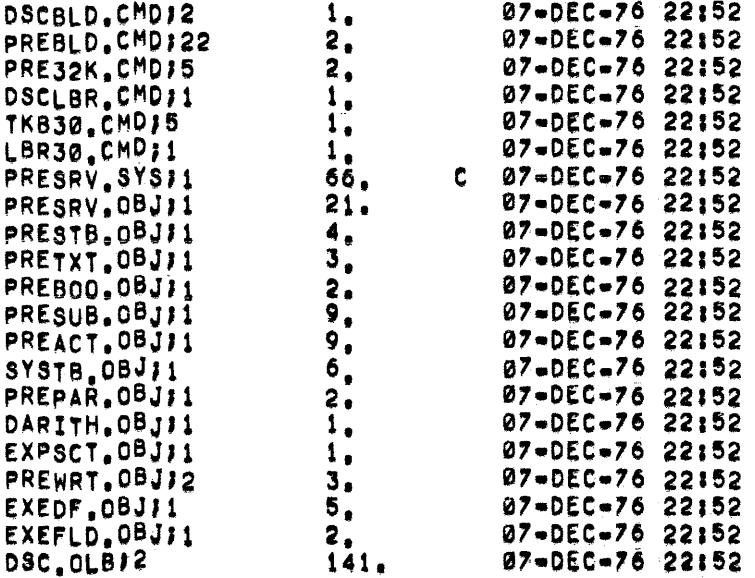

# TOTAL OF 283, BLOCKS IN 21, FILES

 $\mathcal{L}(\mathcal{A})$  and  $\mathcal{L}(\mathcal{A})$  .

 $\mathcal{L}^{\text{max}}_{\text{max}}$  ,  $\mathcal{L}^{\text{max}}_{\text{max}}$ 

07-DEC-76 22:56

 $07 - DEC - 76$  22156

07-DEC-76 22:56

 $C$  07-DEC-76 22:56

 $C$  07-DEC-76 22:56

والمستوات

Disk #3 DIRECTORY DK0: [11,7] 7-DEC-70 23:00 TKB7.CMD71<br>LBRBLD.ODLF10 LBRBLD.CMDJ2 LBR.OLBJ2 TOTAL OF 69, BLOCKS IN 4, FILES DIRECTORY DK0: [11,10] 7-DEC-76 23:00

07-DEC-76 22:56<br>07-DEC-76 22:56<br>07-DEC-76 22:56<br>07-DEC-76 22:56 TKB10.CMD12  $\mathbf{1}_{\bullet}$  $\ddot{a}$ MACBLD.CMDJ14 PURMACBLD.CMD;14<br>MACBLD.ODL;10  $\mathbf{6}_0$ 5.  $C$  Ø7-DEC-76 22156  $148.$ MACLIB.OLB12

 $1.$ 

 $\mathbf{4}_{\bullet}$ 

 $2<sub>0</sub>$ 

62,

TOTAL OF 164, BLOCKS IN 5, FILES

DIRECTORY DK0: [11,11] 7-DEC-76 23:00  $3<sub>o</sub>$ 07-DEC-76 22:56<br>07-DEC-76 22:56 TKBBLD.CMDJ16  $4<sub>•</sub>$ UNOVRTKB.CMD147 TKBODL.ODL116 10. 07-DEC-76 22:56

192.

TOTAL OF 209, BLOCKS IN 4, FILES

DIRECTORY DKØ; (11,32) 7-DEC-76 23100

**TKB.0LBJ2** 

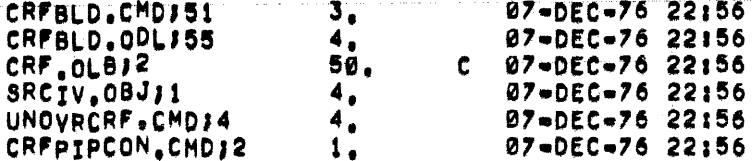

TOTAL OF 66, BLOCKS IN 6, FILES

DIRECTORY DK01[11,33] 7-DEC-76 23:00

 $C = 07 - DEC - 7622156$ CRFLIB.OLBJ2 23.

TOTAL OF 23, BLOCKS IN 1, FILE

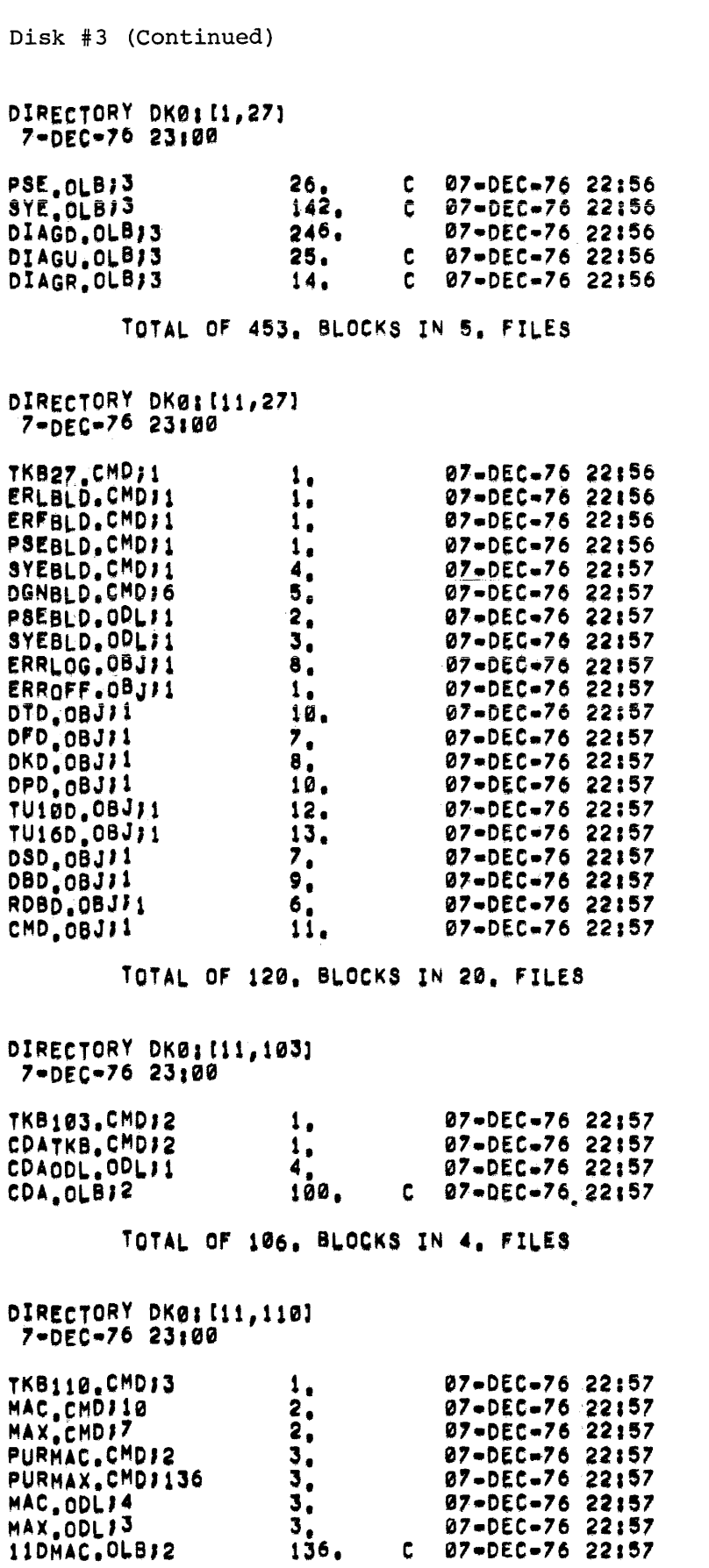

 $\sim$ 

# Disk #3 (Continued)

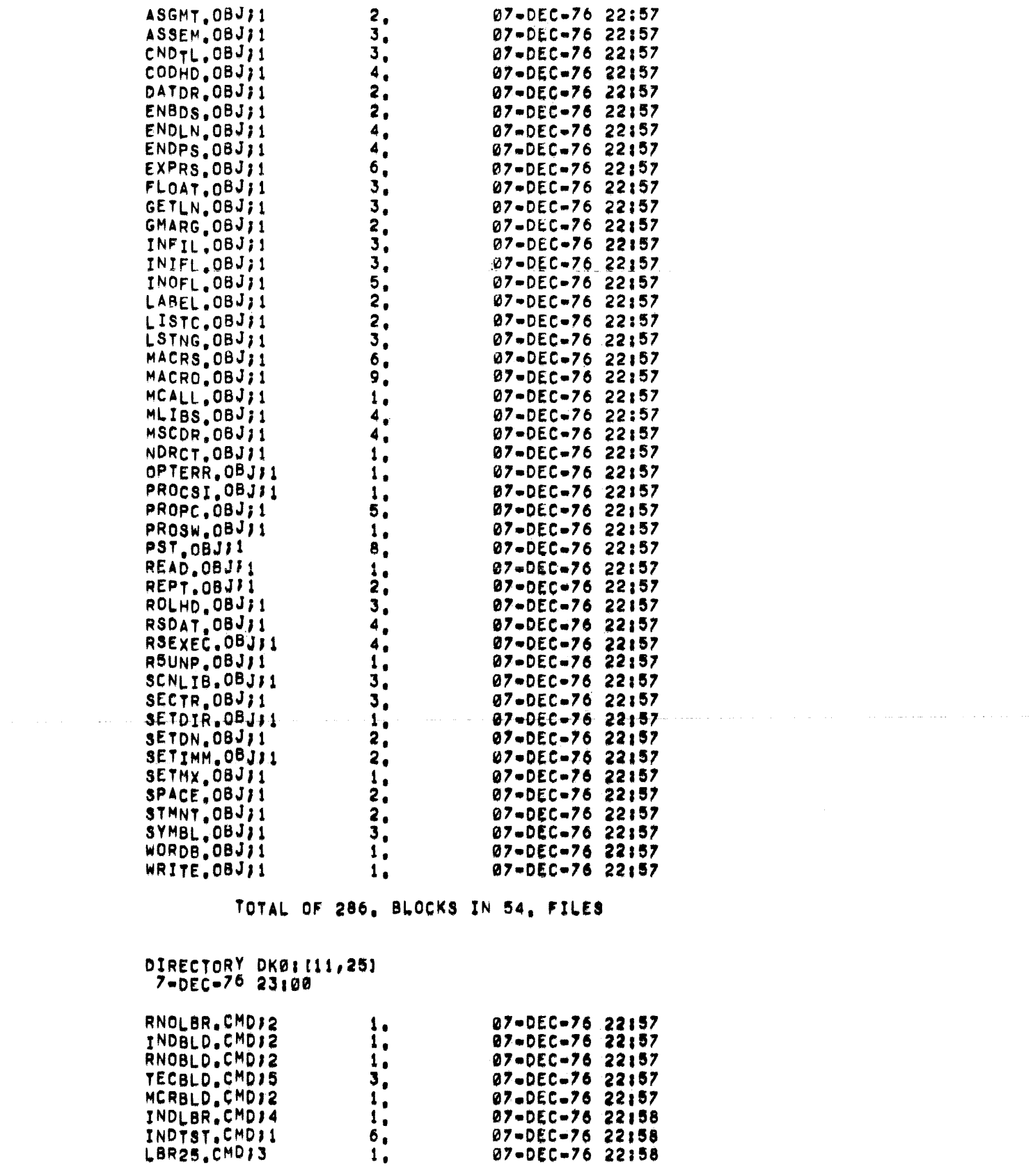

 $A-18$ 

Disk #3 (Continued)

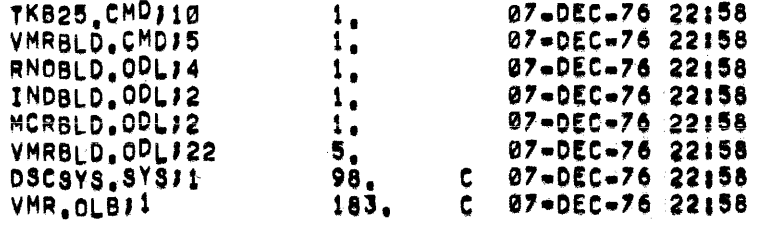

# TOTAL OF 306, BLOCKS IN 16, FILES

DIRECTORY DK0: (311,25)<br>7-DEC-76 23:00

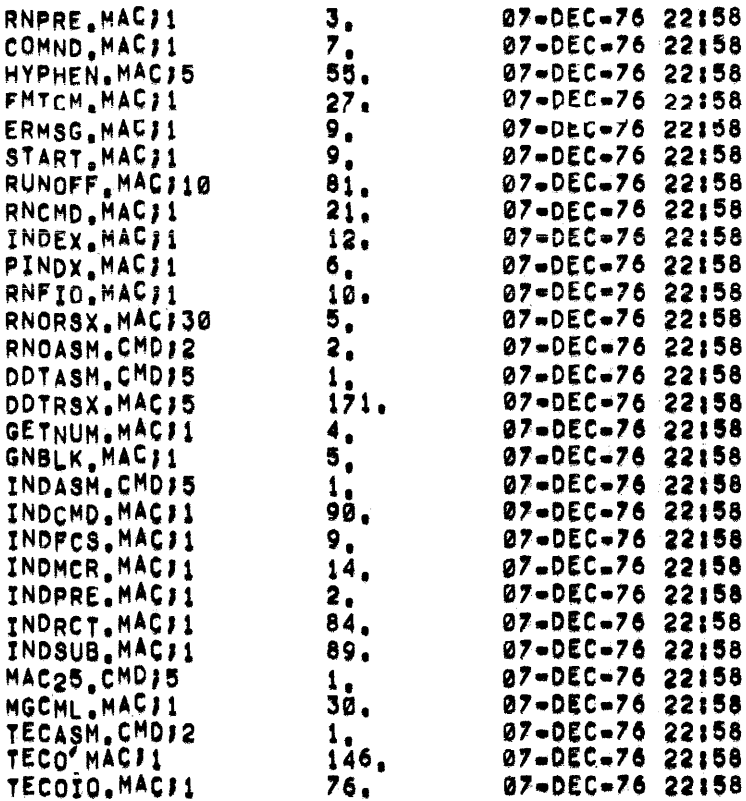

# TOTAL OF 971, BLOCKS IN 29, FILES

 $\sim$   $\sim$ 

RSX-llD System Release Notes DEC-ll-OXRNA-E-D

#### READER'S COMMENTS

NOTE: This form is for document comments only. DIGITAL will use comments submitted on this form at the company's discretion. Problems with software should be reported on a Software Performance Report (SPR) form. If you require a written reply and are eligible to receive one under SPR service, submit your comments on an SPR form.

Did you find errors in this manual? If so, specify by page.

Did you find this manual understandable, usable, and well~organized? Please make suggestions for improvement.

Is there sufficient documentation on associated system programs required for use of the software described in this manual? If not, what material is missing and where should it be placed?

Please indicate the type of user/reader that you most nearly represent.

- [] Assembly language programmer
- [] Higher-level language programmer
- [] Occasional programmer (experienced)
	- I User with little programming experience
- Student programmer

-1  $\mathbf{1}$ -1

 $\mathbf{I}$ 

Please cut along this line.

 $\mathbf{I}$  $\mathbf{I}$  $\mathbf{I}$  $\mathbf{I}$ -1

[] Non-programmer interested in computer concepts and capabilities

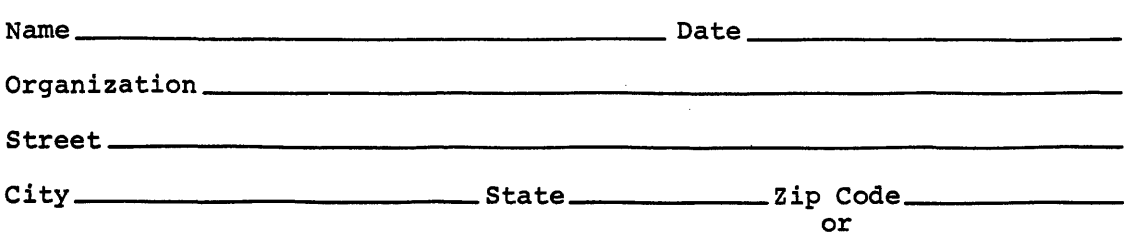

---------- Do Not Tear - Fold Here and Staple ----------------

FIRST CLASS PERMIT NO. 33 MAYNARD, MASS.

BUSINESS REPLY MAIL NO POSTAGE STAMP NECESSARY IF MAILED IN THE UNITED STATES

-------------------------------------------------------------Fold lIere------------------------------------------------------------

Postage will be paid by:

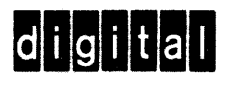

Software Documentation 146 Main Street ML5-5/E39 Maynard, Massachusetts 01754

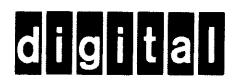

**digitai equipment. corporation** 

 $\sim 10^6$